# **INSTITUTO FEDERAL GOIANO – CAMPUS CERES LICENCIATURA EM CIÊNCIAS BIOLÓGICAS JOÃO PEDRO ALVES DA SILVA**

**USO DE SIMULAÇÕES VIRTUAIS INTERATIVAS NO ENSINO DE FÍSICA DAS PRIMEIRAS SÉRIES DO ENSINO MÉDIO DO IF GOIANO - CAMPUS CERES**

> **CERES – GO 2022**

**João Pedro Alves da Silva**

# **USO DE SIMULAÇÕES VIRTUAIS INTERATIVAS NO ENSINO DE FÍSICA DAS PRIMEIRAS SÉRIES DO ENSINO MÉDIO DO IF GOIANO - CAMPUS CERES.**

Trabalho apresentado à banca examinadora do curso de Licenciatura em Ciências Biológicas do Instituto Federal Goiano – Campus Ceres, como requisito para a conclusão do Curso sob orientação do Prof. Dr. Fausto de Melo Faria Filho e coorientação do Prof. Dr. Mairon Marques dos Santos.

**CERES – GO 2022**

## **FICHA CATALOGRÁFICA**

# Sistema desenvolvido pelo ICMC/USP<br>Dados Internacionais de Catalogação na Publicação (CIP)<br>Sistema Integrado de Bibliotecas - Instituto Federal Goiano

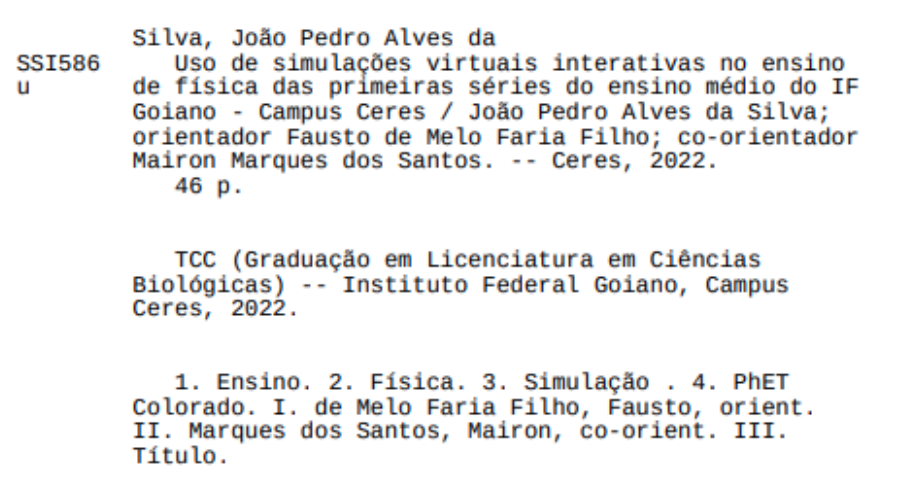

Responsável: Johnathan Pereira Alves Diniz - Bibliotecário-Documentalista CRB-1 n°2376

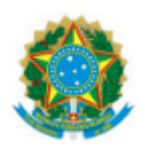

## **SERVIÇO PÚBLICO FEDERAL MINISTÉRIO DA EDUCAÇÃO SECRETARIA DE EDUCAÇÃO PROFISSIONAL E TECNOLÓGICA INSTITUTO FEDERAL DE EDUCAÇÃO, CIÊNCIA E TECNOLOGIA GOIANO**

#### **Ofício nº 9/2022 - GE-CE/DE-CE/CMPCE/IFGOIANO**

Repositório Institucional do IF Goiano - RIIF Goiano

#### **Sistema Integrado de Bibliotecas**

## **TERMO DE CIÊNCIA E DE AUTORIZAÇÃO PARA DISPONIBILIZAR PRODUÇÕES TÉCNICO-CIENTÍFICAS NO REPOSITÓRIO INSTITUCIONAL DO IF GOIANO**

Com base no disposto na Lei Federal nº 9.610/98, AUTORIZO o Instituto Federal de Educação, Ciência e Tecnologia Goiano, a disponibilizar gratuitamente o documento no Repositório Institucional do IF Goiano (RIIF Goiano), sem ressarcimento de direitos autorais, conforme permissão assinada abaixo, em formato digital para fins de leitura, download e impressão, a título de divulgação da produção técnico-científica no IF Goiano.

#### **Identificação da Produção Técnico-Científica**

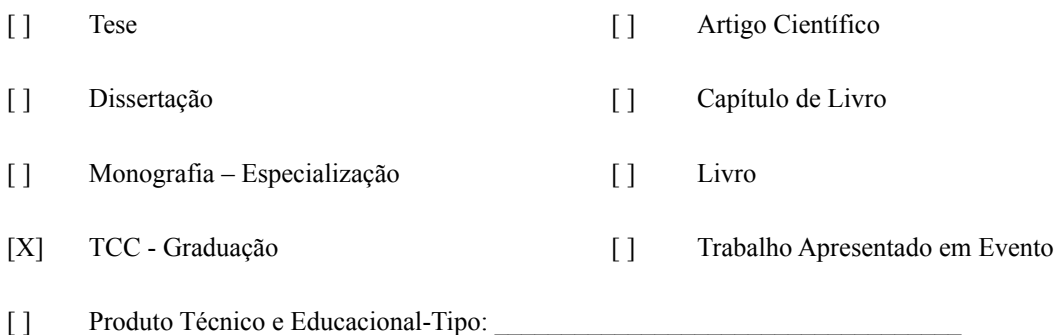

Nome Completo do Autor: João Pedro Alves da Silva

Matrícula: 2018103220530305

Título do Trabalho: Uso de simulações virtuais interativas no ensino de física das primeiras séries do IF Goiano - Campus Ceres

#### **Restrições de Acesso ao Documento**

Documento confidencial: [X] Não [] Sim, justifique:

Informe a data que poderá ser disponibilizado no RIIF Goiano: 24/01/2022

O documento está sujeito a registro de patente? [ ] Sim [X] Não

O documento pode vir a ser publicado como livro? [ ] Sim [X] Não

#### **DECLARAÇÃO DE DISTRIBUIÇÃO NÃO-EXCLUSIVA**

O/A referido/a autor/a declara que:

- 1. o documento é seu trabalho original, detém os direitos autorais da produção técnico-científica e não infringe os direitos de qualquer outra pessoa ou entidade;
- 2. obteve autorização de quaisquer materiais inclusos no documento do qual não detém os direitos de autor/a, para conceder ao Instituto Federal de Educação, Ciência e Tecnologia Goiano os direitos requeridos e que este material cujos direitos autorais são de terceiros, estão claramente identificados e reconhecidos no texto ou conteúdo do documento entregue;
- 3. cumpriu quaisquer obrigações exigidas por contrato ou acordo, caso o documento entregue seja baseado em trabalho financiado ou apoiado por outra instituição que não o Instituto Federal de Educação, Ciência e Tecnologia Goiano.

Ceres, 25 de janeiro de 2022.

(Assinado eletronicamente) João Pedro Alves da Silva

Ciente e de acordo:

(Assinado eletronicamente) Fausto Melo de Faria Filho

Documento assinado eletronicamente por:

. João Pedro Alves da Silva, 2018103220530305 - Discente, em 25/01/2022 14:30:17.

Fausto de Melo Faria Filho, PROFESSOR ENS BASICO TECN TECNOLOGICO, em 25/01/2022 14:26:34.

Este documento foi emitido pelo SUAP em 25/01/2022. Para comprovar sua autenticidade, faça a leitura do QRCode ao lado ou acesse https://suap.ifgoiano.edu.br/autenticar-documento/ e forneca os dados abaixo:

Código Verificador: 350957 Código de Autenticação: d8329dd080

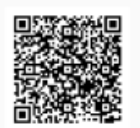

INSTITUTO FEDERAL GOIANO Campus Ceres Rodovia GO-154, Km.03, Zona Rural, None, CERES / GO, CEP 76300-000 (62) 3307-7100

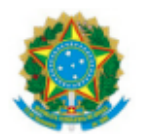

SERVICO PÚBLICO FEDERAL MINISTÉRIO DA EDUCAÇÃO SECRETARIA DE EDUCAÇÃO PROFISSIONAL E TECNOLÓGICA INSTITUTO FEDERAL DE EDUCAÇÃO, CIÊNCIA E TECNOLOGIA GOIANO

Ata nº 15/2022 - GE-CE/DE-CE/CMPCE/IFGOIANO

#### ATA DE DEFESA DE TRABALHO DE CURSO

Aos quatorze dias do mês de janeiro do ano de dois mil e vinte e dois, realizou-se a defesa de Trabalho de Curso do acadêmico João Pedro Alves da Silva, do curso de Licenciatura em Ciências Biológicas, matrícula 2018103220530305, cujo título é "USO DE SIMULAÇÕES VIRTUAIS INTERATIVAS NO ENSINO DE FÍSICA DAS PRIMEIRAS SÉRIES DO ENSINO MÉDIO DO IF GOIANO - CAMPUS CERES". A defesa iniciou-se às 13h58, finalizando-se às 14h43. A banca examinadora considerou o trabalho APROVADO, com média 9,1 no trabalho escrito, média 9,2 no trabalho oral, apresentando assim média aritmética final de 9,2 pontos, estando o estudante APTO para fins de conclusão do Trabalho de Curso.

Após atender às considerações da banca e respeitando o prazo disposto em calendário acadêmico, o estudante deverá fazer a submissão da versão corrigida em formato digital (.pdf) no Repositório Institucional do IF Goiano - RIIF, acompanhado do Termo Ciência e Autorização Eletrônico (TCAE), devidamente assinado pelo autor e pelo orientador.

Os integrantes da banca examinadora assinam a presente.

(Assinado eletronicamente)

Fausto de Melo Faria Filho

(Assinado eletronicamente)

Juliana Pereira Duarte

(Assinado eletronicamente)

Eneida Aparecida Machado Monteiro

Documento assinado eletronicamente por:

- Eneida Aparecida Machado Monteiro, PEDAGOGO-AREA, em 17/01/2022 14:28:55.
- Juliana Pereira Duarte, PROFESSOR ENS BASICO TECN TECNOLOGICO, em 17/01/2022 11:22:44.
- Fausto de Melo Faria Filho, PROFESSOR ENS BASICO TECN TECNOLOGICO, em 17/01/2022 11:18:34.

Este documento foi emitido pelo SUAP em 17/01/2022. Para comprovar sua autenticidade, faça a leitura do QRCode ao lado ou acesse https://suap.ifgoiano.edu.br/autenticar-documento/ e forneça os dados abaixo:

Código Verificador: 348130 Código de Autenticação: 44e7ee1c31

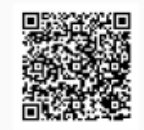

INSTITUTO FEDERAL GOIANO Campus Ceres Rodovia GO-154, Km.03, Zona Rural, None, CERES / GO, CEP 76300-000 (62) 3307-7100

#### **RESUMO**

O desafio fundamental da educação brasileira no momento da realização do trabalho, foi a adequação ao novo cenário imposto pela pandemia do COVID 19 onde todas as instituições de ensino estavam trabalhando não presencialmente. A utilização de simulações virtuais, no contexto experimental da disciplina de física, pode reproduzir, em uma escala menor, experiências com resultados equivalentes aos reais. As plataformas de simulações virtuais são uma ótima estratégia, mesmo que não substituam os experimentos. O presente trabalho teve o objetivo analisar os efeitos das simulações na aprendizagem de estudantes do ensino médio técnico do Instituto Federal Goiano nos primeiros anos dos cursos técnicos de Informática, Agropecuária e Meio Ambiente, por meio de simulações virtuais da plataforma PhET Colorado. A ferramenta conta com diversas simulações de diferentes disciplinas e, em física, abordamos as simulações de "Adição de Vetores", "Força e Movimento" e "Energia na Pista de Skate" elas são importantes para que os estudantes compreendam melhor o conteúdo sobre os conceitos físicos estudados. Os reflexos na aprendizagem foram investigados através de estudos dirigidos que, ao decorrer do trabalho, tinham o intuito de fazer com que os estudantes absorvessem melhor o conteúdo. Foi proposto aos estudantes um questionário investigativo no final do trabalho, para falarem como foi a experiência de trabalhar com simulações nas aulas de física. Nas respostas obtidas no questionário foi abordado as vantagens e desvantagens sobre o uso de simulações no processo de ensino-aprendizagem dos estudantes.

**Palavras-chave:** Ensino, Física, Simulação, PhET Colorado.

#### **ABSTRACT**

The fundamental challenge for Brazilian education at the time the work was carried out was adapting to the new scenario imposed by the COVID 19 pandemic, where all educational institutions were working away from home. The use of virtual simulations, in the experimental context of the discipline of physics, can reproduce, on a smaller scale, experiments with results equivalent to real ones. Virtual simulation platforms are a great strategy, even if they don't replace experiments. This study aimed to analyze the effects of simulations on the learning of technical high school students at Instituto Federal Goiano in the first years of technical courses in Informatics, Agriculture and Environment, through virtual simulations of the PhET Colorado platform. The tool has several simulations from different disciplines and, in physics, we approach the simulations of "Vector Addition", "Force and Motion" and "Skateway Energy" they are important for students to better understand the content about the physical concepts studied. The effects on learning were investigated through directed studies that, during the work, were intended to make students better absorb the content. Students were offered an investigative questionnaire at the end of the work, to talk about the experience of working with simulations in physics classes. In the answers obtained in the questionnaire, the advantages and disadvantages of the use of simulations in the students' teaching-learning process were addressed.

**Keywords:** Teaching, Physics, Simulation, PhET Colorado.

## **LISTA DE IMAGENS**

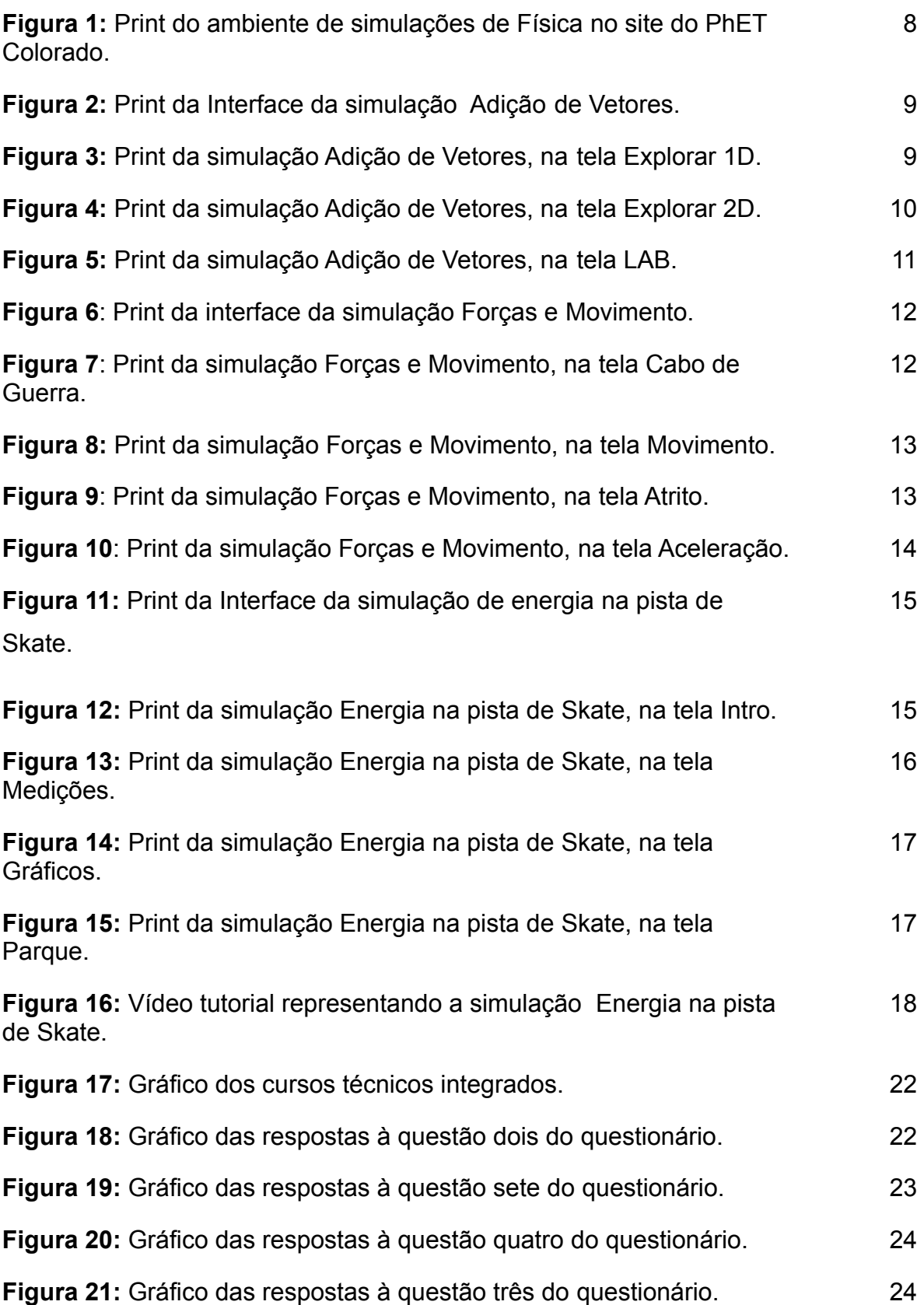

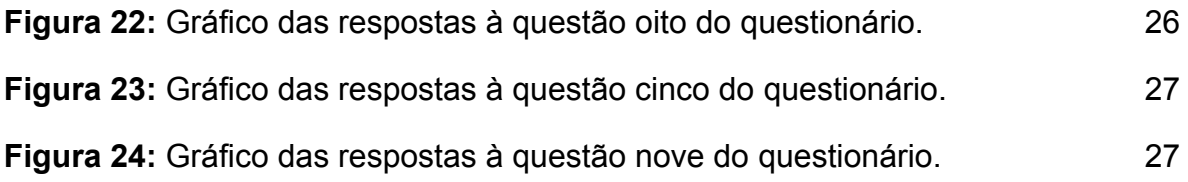

# **SUMÁRIO**

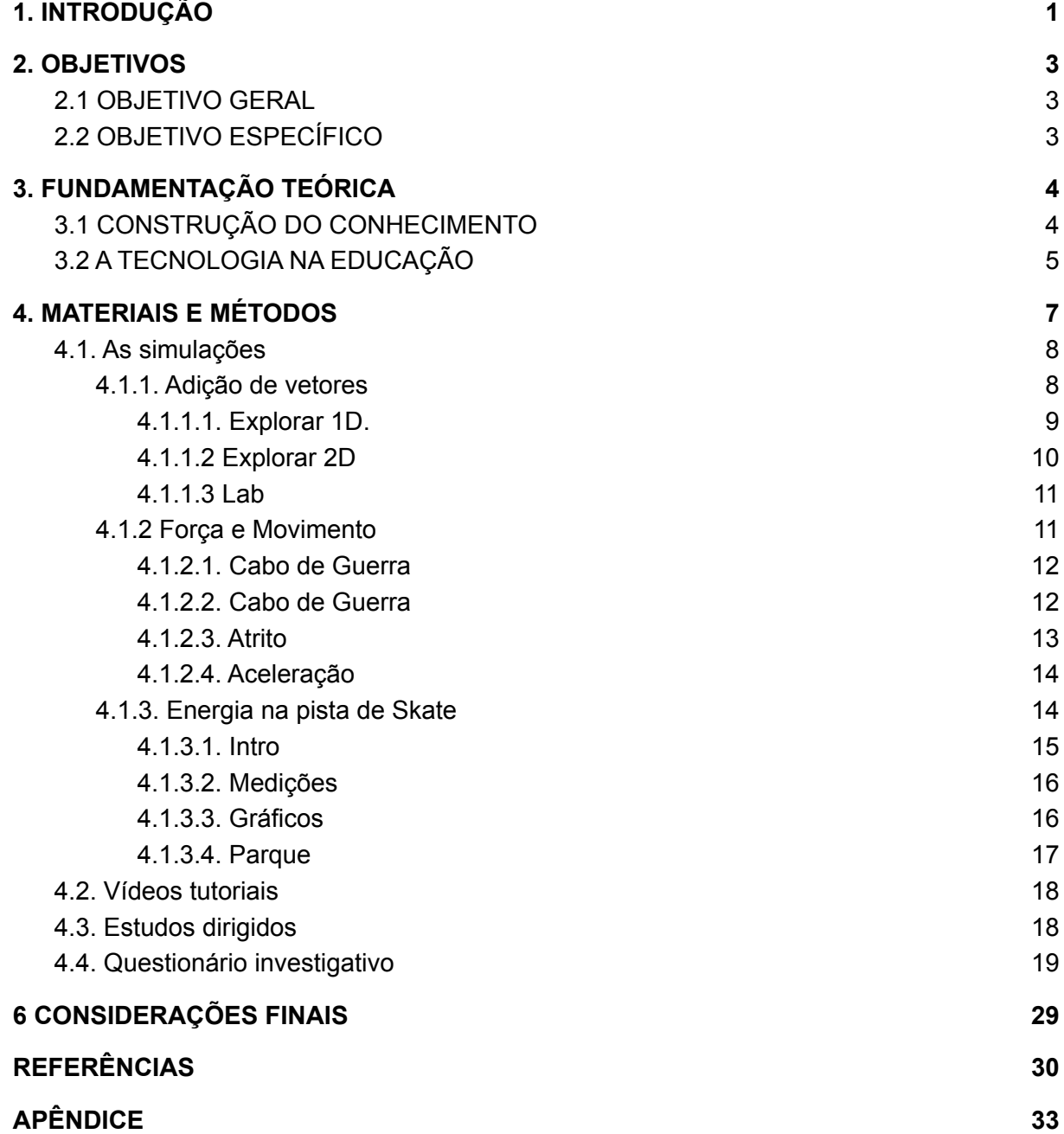

## <span id="page-12-0"></span>**1. INTRODUÇÃO**

Em meio aos mais diversificados ramos de utilização da tecnologia, encontra-se também o contexto educacional, que sempre está em constante evolução e consonância com as TICs (Tecnologias da Informação e Comunicação). O ensino da Física no Ensino Médio pode ser considerado muito complexo, exigindo foco, pois seu estudo normalmente é baseado em fórmulas, teorias e leis, o que exige considerável capacidade de abstração. Por esse motivo, alguns estudantes demonstram dificuldades em relacionar o conteúdo estudado com o cotidiano.

Com a chegada do vírus *Sars Cov 2* e logo após a Organização Mundial da Saúde (OMS) declarar pandemia do coronavírus, o Ministério da Educação, juntamente com o Ministério da Saúde, passaram a definir critérios para a prevenção ao contágio do COVID-19 (doença causada pelo vírus) nas escolas. O desafio fundamental da educação brasileira passou a ser a adequação ao novo cenário imposto pela pandemia. Uma das medidas tomadas foi a inclusão do ensino não presencial nas escolas como alternativa à interrupção das atividades presenciais (UNESCO, 2020).

Em um momento onde o ensino está sendo oferecido a distância, as aulas práticas se tornam escassas para os estudantes. Para melhorar a qualidade das aulas e torná-las mais atrativas e menos abstratas, as simulações virtuais podem ser uma ótima estratégia, mesmo que não substituam os experimentos. A simulação pode reproduzir, mesmo que não integralmente o contexto experimental da Física.

Mesmo antes da pandemia, sabe-se que muitas escolas não possuem laboratórios e que em algumas, mesmo tendo salas de laboratórios, os professores afirmam não utilizá-los devido à falta de equipamentos ou funcionários com a devida formação para a manutenção do espaço e apoio. É por meio da utilização das TICs que surgem os simuladores: uma alternativa às aulas práticas com potencial de enriquecer o processo de ensino-aprendizagem.

Atualmente os alunos entendem bem de tecnologia de modo geral, estão sempre conectados a *internet*, e devido à grande disseminação de *smartphones* e computadores, por esse motivo o acesso à informação nunca esteve tão fácil. Para o processo de ensino-aprendizagem da disciplina de Física, alguns recursos *on-line*

podem ser de grande ajuda. Muitos conceitos precisam ser apresentados de forma mais clara, o que exige aulas práticas em laboratórios devidamente equipados. Em um cenário de ensino remoto onde isso não é possível, pode-se usar, como alternativa, as simulações.

Os alunos do ensino médio já trazem consigo informações sobre diversos assuntos considerados significativos que influenciam diretamente o ensino e aprendizagem. Dessa forma, a prática pedagógica será mais significativa quanto mais próxima estiver da experiência do aluno (REIS; REZENDE; BARROS, 2001).

É pela mediação que se dá a internalização de atividades e comportamentos. Isso quer dizer que a conversão de relações sociais em funções mentais superiores não é direta, mas sim mediada. A mediação é um fator muito importante na obra de Vygotsky, influenciando o aluno no processo de ensino-aprendizagem. Desde quando nascem, as pessoas são submetidas a interações sociais que estimulam seu desenvolvimento psíquico e científico (VIGOTSKI, 2007).

Os experimentos são essenciais para uma educação científica e têm desempenhado um papel relevante no Ensino de Ciências desde o século XVIII (ARAÚJO, 2014). Assim, os experimentos históricos podem ser considerados como uma oportunidade para associar os benefícios da História da Ciência às práticas das atividades experimentais em sala de aula. Essa combinação tem a vantagem de envolver tanto os estudantes que se interessam pelos fatos históricos como aqueles que preferem as atividades experimentais.

A Física é uma ciência experimental que surge para explicar os fenômenos naturais, e qualquer teoria só terá significado real se comprovada experimentalmente. Para Moreira e Levandowski (1983) o processo de investigação experimental se estende de eventos até respostas a questões elaboradas. Por maior que seja a capacidade de explicação de um professor, ele encontrará dificuldades de expor um fenômeno físico dinâmico a partir de recursos usuais de sala de aula (quadro negro e giz ou equivalente).

Neste trabalho avaliamos os efeitos da utilização de simulações da plataforma PhET na disciplina de física no processo de aprendizagem de estudantes de primeira série do Ensino Médio Técnico. Com ajuda do professor e de tutoriais, os alunos tiveram acesso à plataforma e dicas para usá-la com mais eficiência, em relação aos conteúdos abordados.

2

## <span id="page-14-0"></span>**2. OBJETIVOS**

## **2.1 OBJETIVO GERAL**

<span id="page-14-1"></span>Analisar os efeitos das simulações na aprendizagem de estudantes do ensino médio técnico do Instituto Federal Goiano dos cursos técnicos de Informática, Agropecuária e Meio Ambiente, por meio de simulações virtuais utilizando a plataforma digital PhET Colorado.

## <span id="page-14-2"></span>**2.2 OBJETIVO ESPECÍFICO**

- Mostrar a física como uma ciência experimental;
- Facilitar a associação entre teoria e prática no ensino de Física para os estudantes;
- Apresentar a simulação no ensino de Física como uma alternativa na ausência de aulas práticas ou de laboratório;
- Divulgar a plataforma PhET Colorado entre estudantes de tal forma que os mesmos possam utilizá-la de forma independente para enriquecer os conteúdos.

## <span id="page-15-0"></span>**3. FUNDAMENTAÇÃO TEÓRICA**

#### <span id="page-15-1"></span>**3.1 CONSTRUÇÃO DO CONHECIMENTO**

De acordo com Schnetzler (1992) a sequência de ensino se inicia por uma fase intitulada "fase de orientação", a qual tem a finalidade de motivar os alunos e evidenciar a eles a importância de aprender um assunto desconhecido e tentar solucionar um problema e investigar algum fenômeno científico. Dessa forma vemos a importância de mostrar a teoria seguida da prática. Adotando essa metodologia os alunos se sentem instigados, mais interessados e engajados no processo.

Tendo em vista a construção do conhecimento, a educação cognitiva cada vez mais, tem sido reconhecida junto a necessidade da introdução sistemática dos estudantes aos sistemas simbólicos que servem como instrumentos no trabalho, funcionando assim como materiais de aprendizagem (SCHNETZLER, 1992).

Os processos de ensino e aprendizagem construtivistas encaram o professor como um mediador do conhecimento e permitem que o aluno possa construir de forma pessoal o seu próprio entendimento. Para isso, busca-se colocar o discente ativo no processo para que observe os modelos físicos, teóricos, leis e fórmulas matemáticas e elabore através de observações em simuladores, hipóteses e testá-las para assim construir uma relação entre teoria e prática. Confrontando, assim, o conhecimento previamente estabelecido com o científico e assim visualizando os fenômenos físicos do seu cotidiano de forma mais elaborada (CARRARO; PEREIRA, 2014).

Oferecer experiências ao aluno é de suma importância para que sirvam de base para construção do seu conhecimento de forma reflexiva e assim o estudante tem a possibilidade de gerenciar o seu banco de informações e suas tarefas de aprendizagem. Entretanto, para que o professor possa oferecer ao aluno uma educação construtivista utilizando tecnologias que permitam ao discente a busca pela problematização imposta em seu contexto real é preciso encarar que ao obter a formação continuada para implementar os simuladores o professor tem que se permitir, como se fosse o próprio aluno, compreender na prática o processo de ensino e aprendizagem (REIS; REZENDE; BARROS, 2001).

#### <span id="page-16-0"></span>**3.2 A TECNOLOGIA NA EDUCAÇÃO**

O uso de simulações pode conceder tanto ao professor quanto aos alunos o contato com experiências em dimensões proporcionais e temas relacionados a sua matéria, tendo sempre como base que as simulações são modelos adaptados de experimentos realizados anteriormente, e que não podem ser vistos como substitutos desses experimentos (DA COSTA, M. et al., 2021).

A simulação virtual é um recurso que pode ser realizado quando não é possível realizar experimentos em sala de aula (PAULA, 2017). O laboratório virtual não substitui a necessidade do estudo em atividades presenciais, sendo apenas um complemento para a aprendizagem que pode ser utilizado regularmente, mas principalmente em contextos em que não é possível realizar as experiências em um laboratório. Tal situação ocorre de forma sistemática na Educação Básica brasileira, especialmente pela falta de estrutura laboratorial das escolas públicas. Ainda, entra em destaque a importância do seu uso no atual contexto de pandemia, em que as atividades têm sido realizadas remotamente.

Sabe-se que as salas de aulas presenciais durante o período de pandemia ficaram temporariamente e/ou parcialmente inativas. Por outro lado, as salas de aulas não presenciais surgiram como solução com a finalidade de evitar a perda do ano letivo nas escolas. Logo, os educadores se adequaram utilizando plataformas *on-line* para assim então continuarem os trabalhos pedagógicos conforme a Base Nacional Comum Curricular que frisa a competência de valorizar e utilizar os conhecimentos historicamente construídos sobre o mundo físico, social, cultural e digital para entender e explicar a realidade de forma clara e sucinta (BRASIL, 2016).

É importante usar recursos tecnológicos na educação e geralmente o aluno desfruta do uso das novas tecnologias constantemente, mas o professor mostra uma certa dificuldade para acompanhá-las. Os professores mais familiarizados ou com formação, utilizam melhor as novas tecnologias no ensino. Segundo Terradas (2011):

> Com o desenvolvimento da tecnologia, inúmeras mudanças ocorreram no comportamento da sociedade. Essas mudanças também se refletem no âmbito educacional. Torna-se cada vez

mais difícil despertar nos alunos, os quais vivem numa sociedade amplamente tecnológica e em constante transformação, o interesse por aulas cuja metodologia baseia-se apenas em exposição oral e tem como único recurso o quadro e o giz. Contudo, em geral os professores não estão preparados para trabalhar nesta nova realidade. (TERRADAS, 2011, p.2)

De acordo com Tavares (2008), a simulação computacional pode ajudar que o aluno tenha compreensão de sistemas complexos em diferentes níveis de aprendizagem, porque tem a capacidade de solucionar os sistemas matemáticos iniciais, permitindo que o estudante compreenda o assunto no momento adequado, estabelecendo seu próprio ritmo de aprendizagem.

#### <span id="page-18-0"></span>**4. MATERIAIS E MÉTODOS**

Este trabalho caracteriza-se como uma pesquisa mista qualitativa e quantitativa, tendo o objetivo de verificar a melhora na aprendizagem dos alunos, por meio de um questionário que foi disponibilizado ao final do trabalho. A sequência didática (SD) escolhida foi realizada por etapas organizadas, sempre se relacionando com um conjunto de atividades pedagógicas (GIORDAN; GUIMARÃES, 2011).

A organização da proposta foi feita com base na análise de Dolz, Noverraz e Schneuwly (2004) que descrevem a estrutura de uma SD com apresentação da situação, módulos constituídos por várias atividades e produção final.

Os alunos da instituição escolhida para a realização do trabalho estavam tendo aulas de forma remota por meio da plataforma *Moodle*. Este é o Ambiente Virtual de Aprendizagem que proporciona o espaço ideal para que ocorra a interatividade e o reforço nos conteúdos aplicados em sala de aula e permite que o aluno busque informações complementares.

A instituição de ensino trabalha suas disciplinas divididas em módulos, uma forma organizada de dividir as cargas horárias das disciplinas, garantindo o início e o fim bem definido para as etapas. Permite também que as disciplinas sejam distribuídas de tal forma que os estudantes não cursem todas ao mesmo tempo, dada a peculiaridade do ensino não-presencial.

A plataforma virtual que foi utilizada para a realização das simulações se chama PhET Colorado, um ambiente interativo, permitindo a alteração de parâmetros pelo usuário. Trata-se de uma ferramenta que pode ser modificada e que pode ser usada de diversas maneiras. A exemplo, o professor pode estipular uma sequência de parâmetros de entrada da simulação e os estudantes, por sua vez, podem modificar estes parâmetros a fim de investigar padrões de mudanças. Durante as simulações, os usuários podem medir grandezas e comparar com o conhecimento teórico. As simulações podem ser feitas tanto *on-line* quanto *off-line*. Neste segundo caso, o estudante ou professor deve baixar o pacote da plataforma.

De forma com que facilite o entendimento dos alunos, o PhET Colorado conta com etapas em suas simulações que permitem uma evolução do grau de dificuldade da mesma.

Para se acessar a plataforma, e as simulações de Física, é necessário ir ao endereço [https://phet.colorado.edu/pt/,](https://phet.colorado.edu/pt/) arrastar o *mouse* sobre "Simulações" no canto superior direito da tela e escolher a opção "Física". Nessa nova janela que se abrirá basta navegar nas opções de simulação conforme o conteúdo desejado. A Figura 1 mostra algumas simulações dos conteúdos de Física. Vale ressaltar que há conteúdos com mais ou menos opções de simulação e que o mesmo vale para outras áreas como Química, Biologia, Ciências da Terra e Matemática.

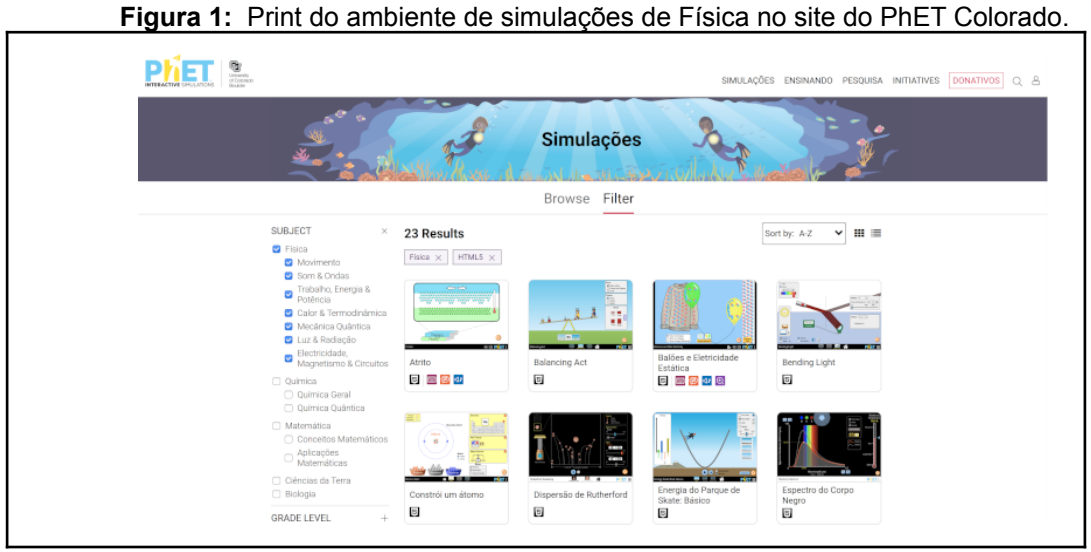

**Fonte: (Autor, 2021)**

## **4.1. As simulações**

<span id="page-19-0"></span>A seguir, são especificados os conteúdos e as respectivas simulações que envolvem este trabalho.

## <span id="page-19-1"></span>**4.1.1. Adição de vetores**

A simulação de adição de vetores tem como objetivos de aprendizagem:

- Descrever um vetor com suas próprias palavras;
- Explicar um método para adicionar vetores;
- Decompor um vetor em componentes;
- Descrever o que acontece com um vetor quando multiplicado por uma quantidade escalar;
- Organizar vetores graficamente para representar adição ou subtração.

A Figura 2 mostra a interface onde se encontram quatro opções de simulações de adição de vetores: Explorar 1D, Explorar 2D, Lab e Equações. Devido ao maior grau de complexidade, não foram realizadas as simulações da opção "Equações". A seguir, são descritas as opções com mais detalhes.

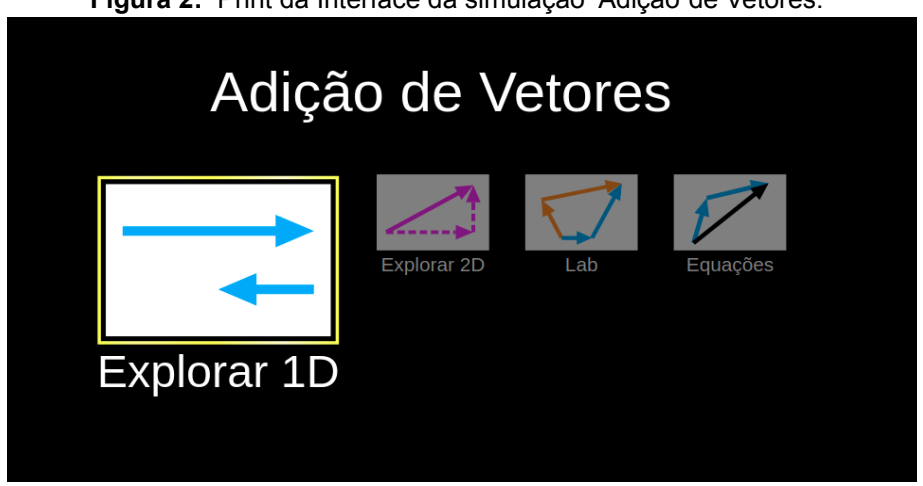

**Figura 2:** Print da Interface da simulação Adição de Vetores.

**Fonte: (Autor, 2021)**

#### **4.1.1.1. Explorar 1D.**

<span id="page-20-0"></span>Logo após entrar na opção Explorar 1D, apresentado na Figura 3, encontra-se um plano cartesiano onde o usuário pode inserir até três setas (A, B e C), nas direções vertical ou horizontal, a critério. As setas representam vetores, podem ter valores definidos pelo usuário e o valor da soma dos vetores pode ser exibido, bastando apenas o usuário marcar as caixas de seleção com as opções "**Valores**" e "**Soma**", encontrado no canto superior direito da tela. A tela da simulação mostra uma organização onde o usuário simula dois vetores horizontais em sentidos opostos, mostrando seus tamanhos e o resultado de sua soma.

**Figura 3:** Print da simulação Adição de Vetores, na tela Explorar 1D.

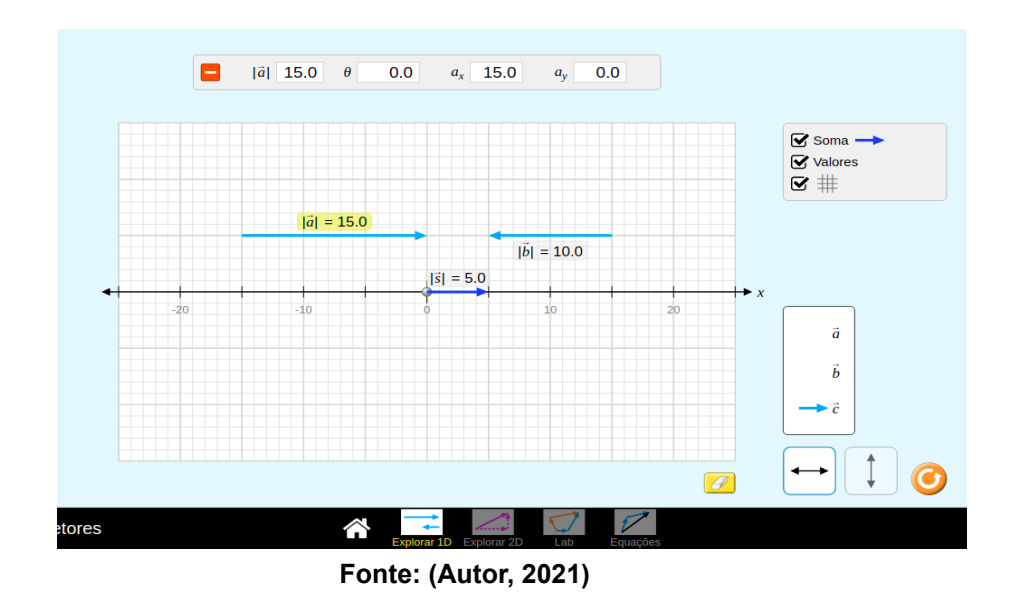

A descoberta de novas funcionalidades da simulação e a facilidade de ver o valor resultante da soma dos vetores representado por uma seta torna o processo de aprendizagem mais prazeroso para o aluno.

## <span id="page-21-0"></span>**4.1.1.2 Explorar 2D**

Na próxima tela da simulação, encontra-se o explorar 2D. Nela todos os vetores (A, B e C) indicam seu ângulo em relação ao eixo y, em sentido anti-horário. Além disso, também é possível ver a angulação dos vetores e a soma de seus valores representados por uma seta, como na Figura 4. Nota-se que no canto superior direito encontram-se as caixas de seleção, onde é possível marcar a visualização da soma, valores e angulação dos vetores.

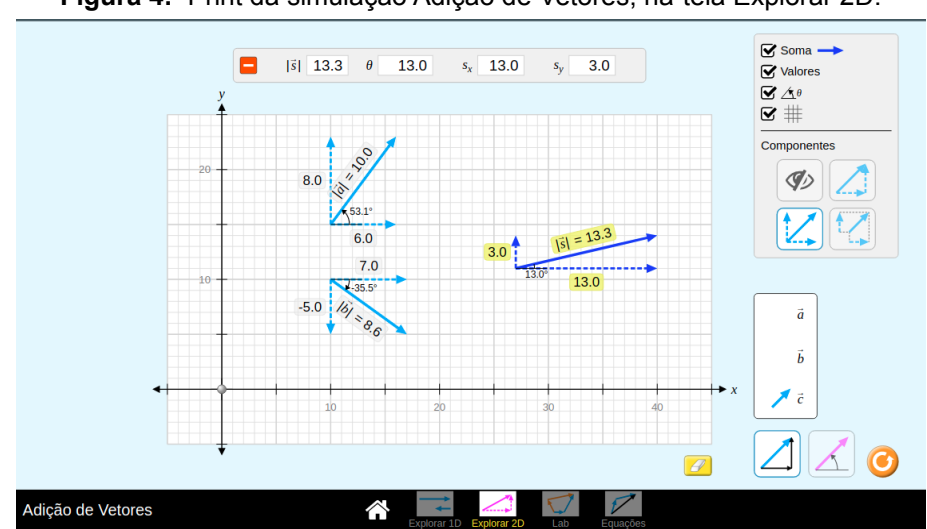

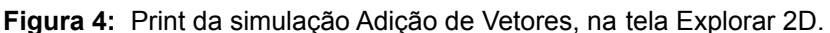

**Fonte: (Autor, 2021)**

## **4.1.1.3 Lab**

<span id="page-22-0"></span>A tela Lab (Laboratório), conta com vetores de diferentes cores (azul claro e alaranjado) podendo o usuário obter a soma simultânea de ambos, sendo representada por vetores com cores (azul escuro e vermelho).

Essa tela da Simulação, Figura 5*,* mostra em prática um conceito bastante discutido nas aulas de física: a regra do paralelogramo, que consiste em provar que a soma de dois vetores representa uma seta, que vai do início do vetor A ao final do vetor B ou vice-versa. conta com vetores de diferentes cores (azul claro e alaranjado) podendo o usuário obter a soma simultânea de ambos, sendo representada por vetores com cores (azul escuro e vermelho).

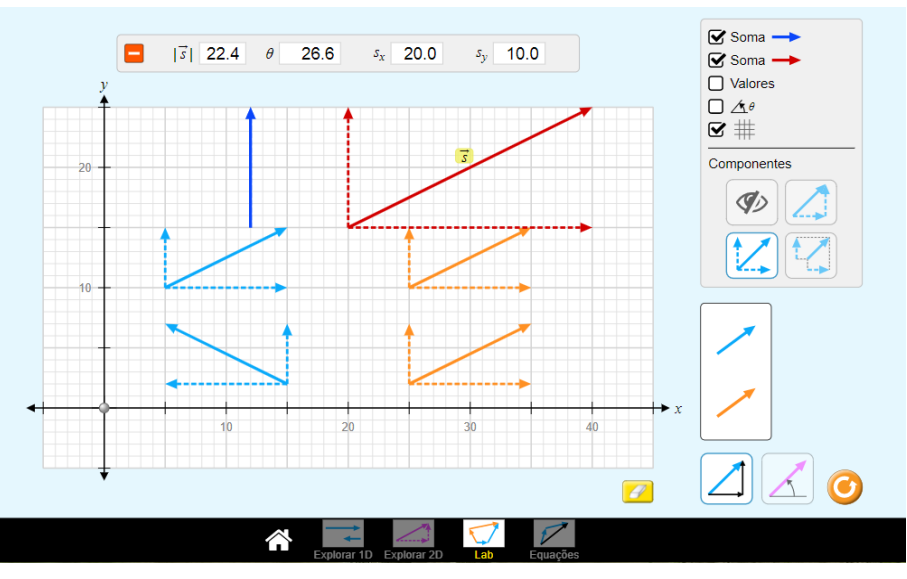

**Figura 5:** Print da simulação Adição de Vetores, na tela LAB.

**Fonte: (Autor, 2021)**

## <span id="page-22-1"></span>**4.1.2 Força e Movimento**

Essa simulação tem como objetivos de aprendizagem:

- Identificar quando as forças são equivalentes ou não.
- Prever o movimento de um objeto com força resultante zero.
- Prever o sentido do movimento dada uma combinação de forças.

A Figura 6 mostra a interface onde se encontram quatro opções de simulações de força e movimento: Cabo de guerra, Movimento, Atrito e Aceleração. A seguir, são descritas as opções com mais detalhes.

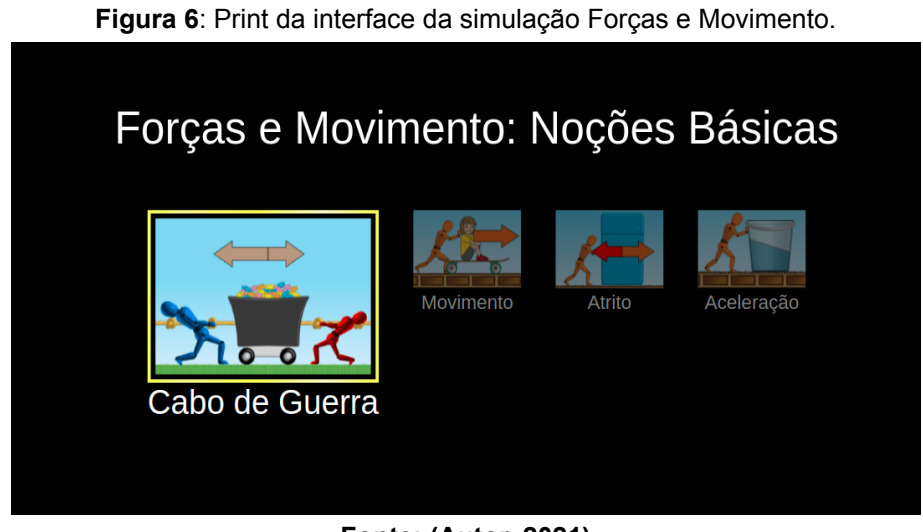

**Fonte: (Autor, 2021)**

## **4.1.2.1. Cabo de Guerra**

<span id="page-23-0"></span>Nesta simulação, o usuário investiga a diferença entre forças em equilíbrio e desequilíbrio à medida que os puxadores competem em um cabo de guerra por um carrinho de doces, como representado na Figura 7.

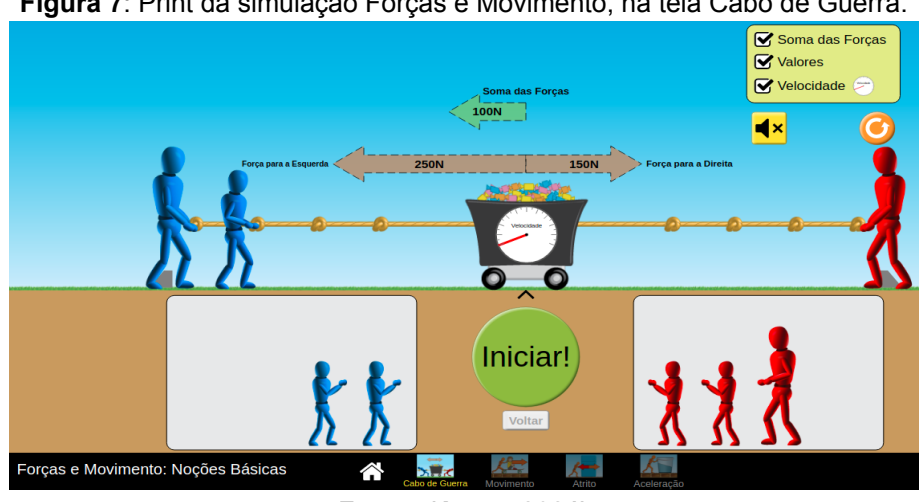

**Figura 7**: Print da simulação Forças e Movimento, na tela Cabo de Guerra.

**Fonte: (Autor, 2021)**

Ao colocar os puxadores em lados opostos e iniciar a simulação, é possível ver a soma das forças, velocidade e valores da força exercida pelos puxadores ao carrinho de doces.

## **4.1.2.2. Cabo de Guerra**

<span id="page-23-1"></span>Na tela Movimento, podem-se explorar as forças atuantes ao empurrar uma geladeira, um caixote ou uma pessoa. Aplicando uma força percebe-se como ela faz os objetos se moverem devido à aceleração adquirida. Também é possível ver a quantidade de força aplicada e a velocidade, além das massas, assim como representado na Figura 8.

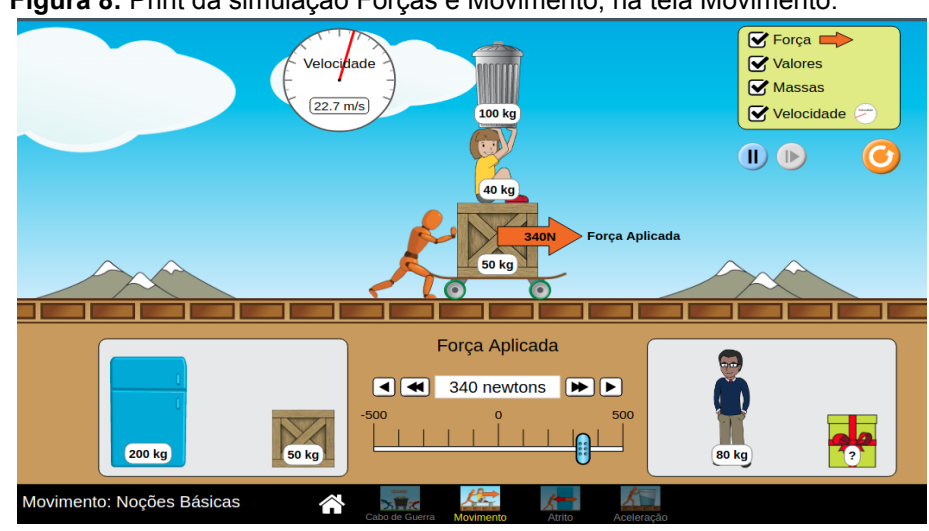

**Figura 8:** Print da simulação Forças e Movimento, na tela Movimento.

**Fonte: (Autor, 2021)**

## **4.1.2.3. Atrito**

<span id="page-24-0"></span>Na tela Atrito, ao aplicar uma força para empurrar vários objetos, e ajustando a quantidade de atrito, pode-se analisar como o movimento deles é afetado, sendo acelerado, retardado ou forçado.

Após a simulação iniciada, como mostra a Figura 9, nota-se a força aplicada (seta alaranjada) e a força de atrito (seta vermelha) que atuam sobre os objetos. Selecionando as opções da caixa superior direita, também é possível visualizar a força, a soma das forças, seus valores, massas e velocidade.

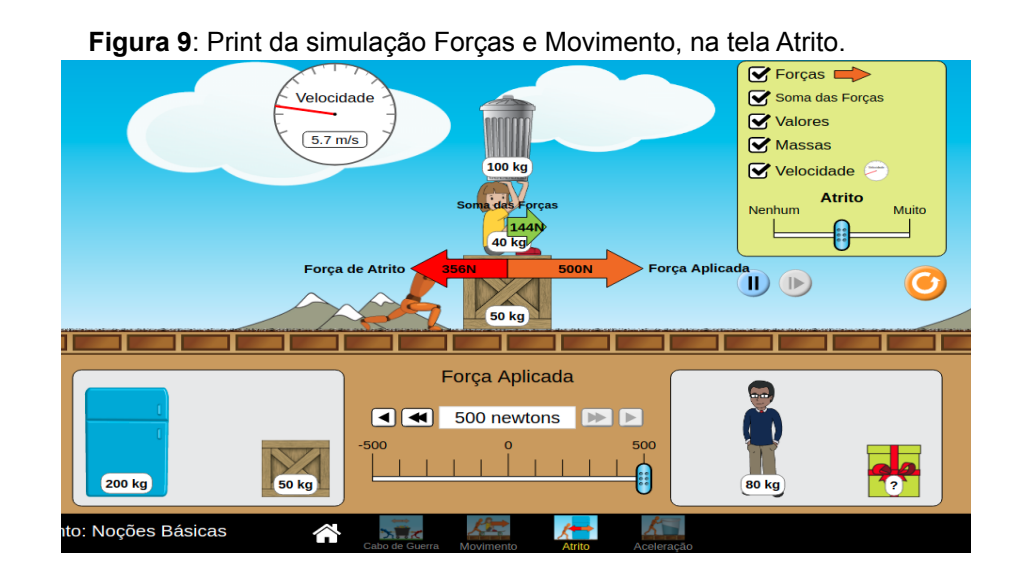

#### **Fonte: (Autor, 2021)**

#### **4.1.2.4. Aceleração**

<span id="page-25-0"></span>Na tela aceleração é possível investigar a relação entre a força resultante, aceleração e velocidade.

Assim como nas outras telas dessa simulação, também é possível ver a quantidade de força aplicada, a velocidade, massas e a soma das forças apenas selecionando as caixas localizadas no canto superior direito da tela, como mostra a Figura 10. Adicionando-se um recipiente com água, é possível verificar qualitativamente a intensidade da aceleração, dada a inclinação da linha d'água.

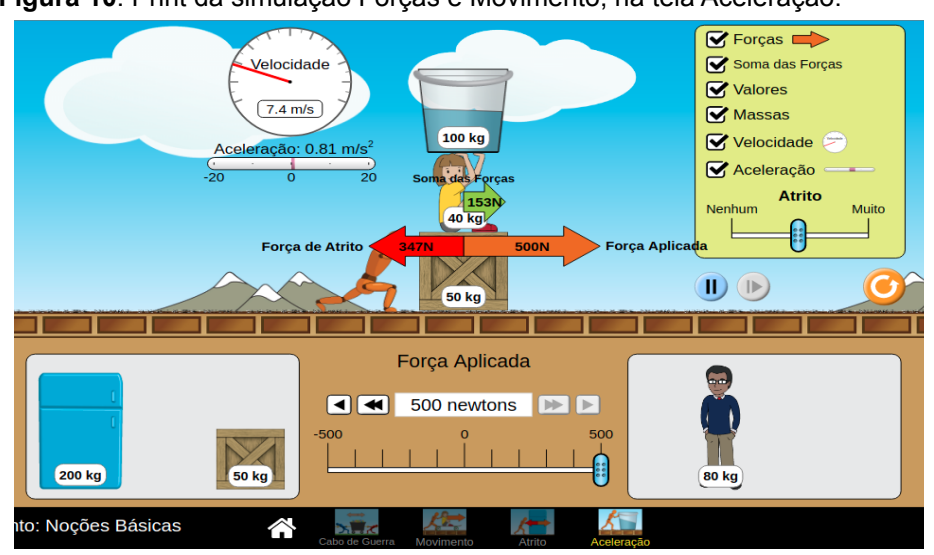

**Figura 10**: Print da simulação Forças e Movimento, na tela Aceleração.

**Fonte: (Autor, 2021)**

## <span id="page-25-1"></span>**4.1.3. Energia na pista de Skate**

Essa simulação tem como objetivos de aprendizagem:

- Explicar o conceito de Conservação de Energia Mecânica usando energias cinética, potencial gravitacional e térmica.
- Descrever como a alteração da massa, fricção ou gravidade afeta a energia do esqueitista.
- Prever a posição ou estimar a velocidade a partir da energia em gráficos de barras ou setorial.
- Descrever o que ocorre com a energia no sistema quando a altura de referência muda.

● Projetar uma pista de skate usando os conceitos de energia mecânica e conservação de energia.

A Figura 11 mostra a interface onde se encontram quatro opções de simulações de Energia na pista de skate: Intro, Medições, Gráficos e Parque. A seguir, são descritas as opções com mais detalhes.

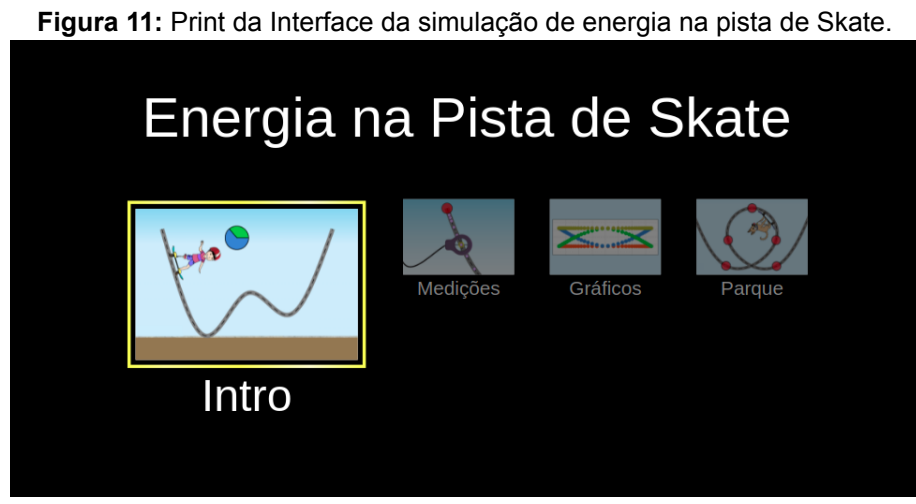

**Fonte: (Autor, 2021)**

## **4.1.3.1. Intro**

<span id="page-26-0"></span>Na tela Intro é possível explorar diferentes pistas e esqueitistas, além de investigar a relação entre a energia cinética, energia potencial e energia térmica.

Conforme mostra a Figura 12, no lado direito da tela é possível ajustar a velocidade, atrito, gravidade e massa. O usuário também pode marcar nas caixas de seleção as opções para mostrar o gráfico Setorial, a velocidade, a trilha e a opção de manter o esqueitista na pista de skate.

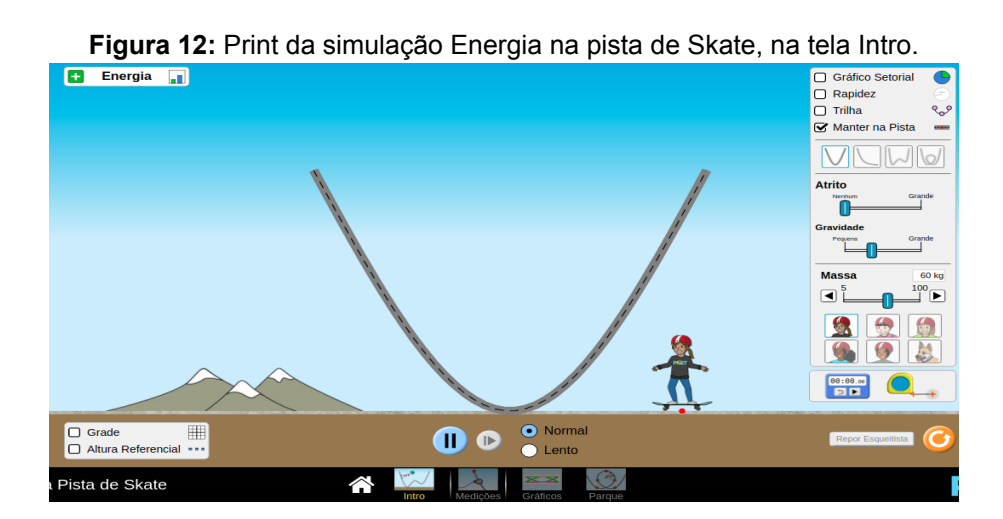

#### **Fonte: (Autor, 2021)**

#### **4.1.3.2. Medições**

<span id="page-27-0"></span>Na tela Medições, como mostra a Figura 13, é possível medir a energia em pontos ao longo do caminho do esqueitista com uma lupa ligada a tabela de valores de energia localizada no canto esquerdo da tela.

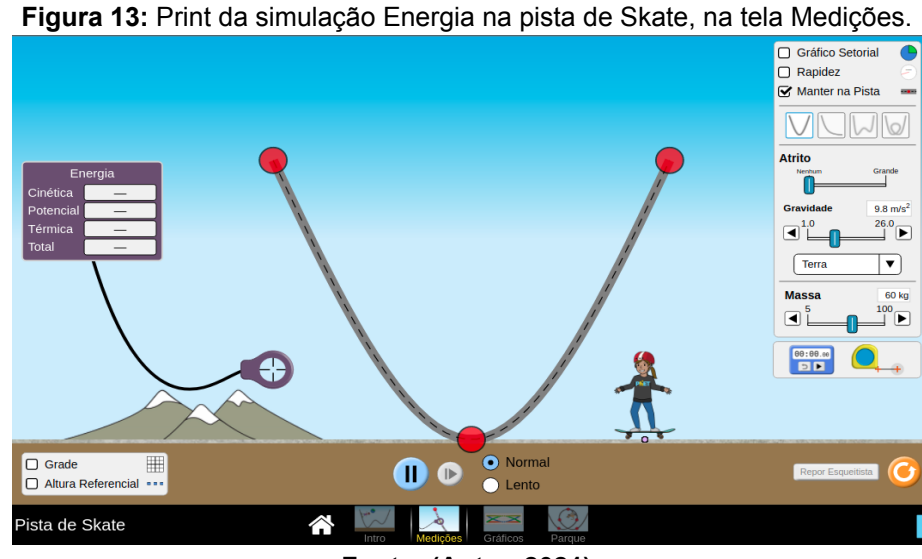

**Fonte: (Autor, 2021)**

A simulação apresenta diferentes pistas e disponibiliza a opção de medir a energia em pontos ao longo do caminho. No menu de controle do lado direito da tela, o usuário pode ajudar o nível de atrito, gravidade e massa do esqueitista, também é possível que o usuário escolha um modelo pré definido de pista.

## **4.1.3.3. Gráficos**

<span id="page-27-1"></span>Na tela Gráficos, pode-se traçar a energia do esqueitista em função da posição ou do tempo e explorar a conservação da energia. Arrastando a barra de controle, mostrada na Figura 14, pode-se alterar o atrito, a gravidade e a massa. Nota-se um plano onde, após o início da simulação, é possível observar o gráfico das energias envolvidas no movimento.

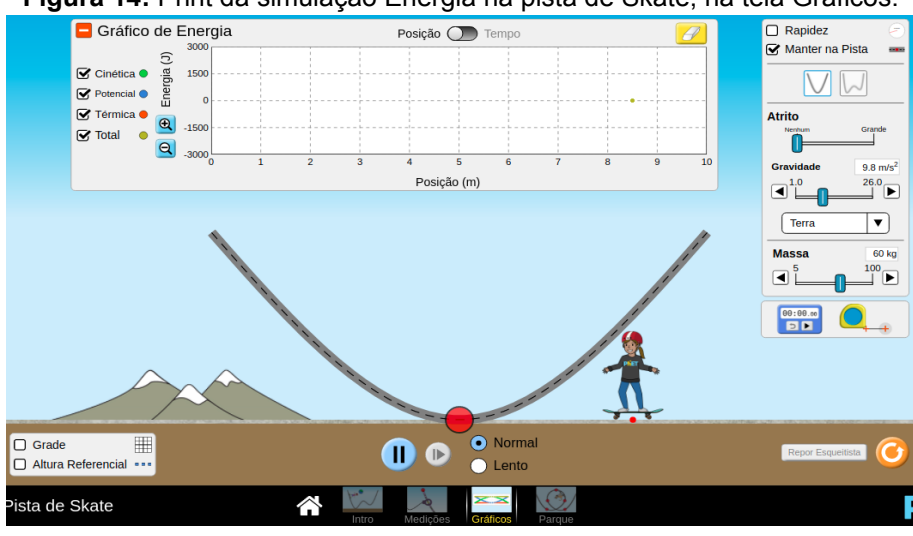

**Figura 14:** Print da simulação Energia na pista de Skate, na tela Gráficos.

**Fonte: (Autor, 2021)**

#### **4.1.3.4. Parque**

<span id="page-28-0"></span>A tela Parque disponibiliza a função de construir suas próprias pistas, rampas e saltos personalizados para o esqueitista.

Na parte inferior da tela, conforme a Figura 15, encontram-se traços vermelhos que constituem as partes de um pista onde o usuário pode arrastar e soltar os pontos onde deseja, formando uma trajetória com rampas e *loopings* de sua preferência.

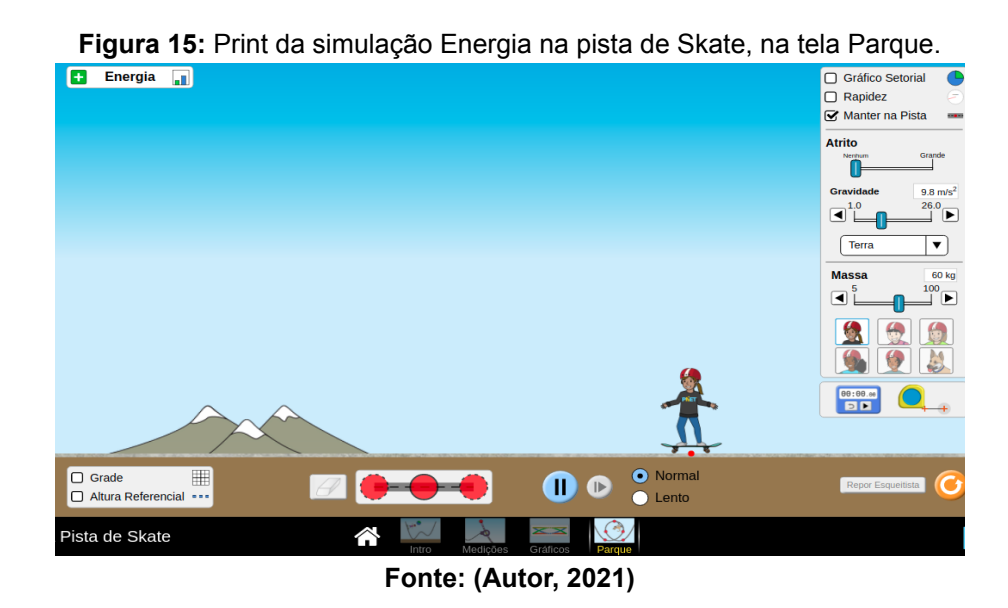

17

#### **4.2. Vídeos tutoriais**

<span id="page-29-0"></span>Para apresentar todas essas etapas de simulações aos alunos, foram realizados alguns vídeos tutoriais, como mostra, a exemplo, a Figura 16, explicando como se entra na plataforma e o passo a passo para os alunos entenderem as funcionalidades de cada tela das simulações.

Esses vídeos foram disponibilizados no Google Drive sendo os endereços de compartilhamento direcionados aos alunos pela plataforma Moodle, que é a plataforma atual de ensino.

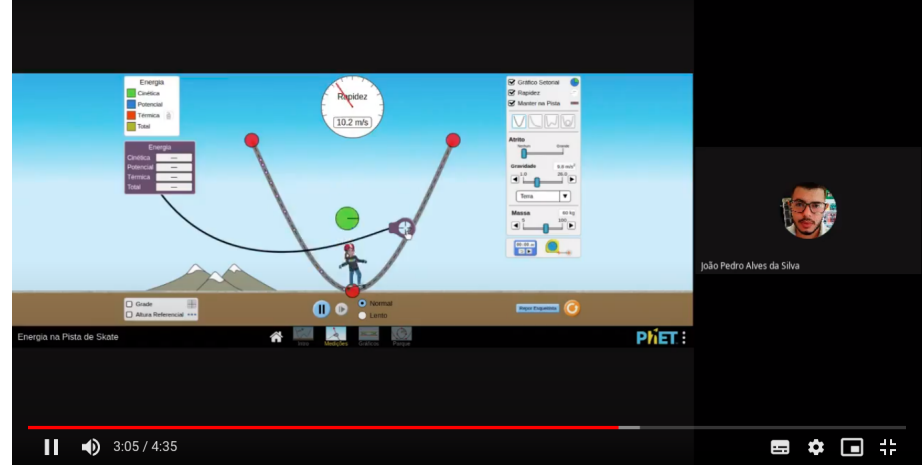

**Figura 16:** Vídeo tutorial representando a simulação Energia na pista de Skate.

**Fonte: (Autor, 2021)**

#### <span id="page-29-1"></span>**4.3. Estudos dirigidos**

Como uma maneira de verificar a aprendizagem dos alunos sobre os conteúdos de Adição de Vetores, Força e Movimento e Energia na Pista de Skate, foram elaborados estudos dirigidos, na forma de roteiro experimental, explorando as simulações descritas na Seção 4.1. Estes foram disponibilizados na plataforma *Moodle.*

Foram criados três roteiros: um para Adição de Vetores, outro para Força e Movimente e um último para Energia na Pista de *Skate,* localizados no ANEXO I. As questões desenvolvidas contaram com etapas constituídas de perguntas tais que, para obter suas respostas, os alunos tinham que modificar os parâmetros da simulação conforme exigido no enunciado da questão, para assim ver o resultado obtido.

A Etapa 1 contou com a resolução de algumas questões no caderno. Questões simples, apenas com a finalidade de situar os alunos com os conteúdos pedagógicos antes de iniciar as simulações.

A Etapa 2 foi realizada com questões em que os alunos tiveram que modificar os parâmetros da simulação para obter a resposta final.

Já na Etapa 3 os estudantes tiveram que responder questões do livro didático e comprová-las por meio de simulação.

Para que o professor pudesse analisar as respostas enviadas, foi solicitado aos alunos que enviassem na plataforma Moodle suas respostas juntamente com uma captura de tela feita da simulação, comprovando, assim, os resultados obtidos.

#### <span id="page-30-0"></span>**4.4. Questionário investigativo**

No final do módulo 9, entre os dias 14 a 25 de outubro, foi disponibilizado aos alunos um questionário qualitativo-quantitativo, localizado no ANEXO II, tendo como finalidade apontar o desenvolvimento dos alunos a respeito das simulações.

O questionário foi elaborado com 10 perguntas, sendo variadas entre perguntas de resposta curta, parágrafo e múltipla escolha. Essas perguntas tiveram como principal finalidade investigar sobre a aprendizagem do conteúdo da disciplina, além de fazer o levantamento de dados sobre a viabilidade de utilizarem a plataforma virtual como forma de facilitar a compreensão de temas complexos tornando as aulas práticas menos teórica, uma vez que a disciplina ofertada não está sendo realizada de forma presencial.

As questões solicitadas foram:

- 1. "Qual é o seu curso?", o intuito dessa pergunta foi de relacionar a incidência de respostas com o curso correspondente dos alunos.
- 2. "A disciplina de Física é uma matéria: Apenas prática, apenas teórica ou prática e teórica?", essa questão tem a finalidade de verificar como é vista a disciplina pelos alunos.
- 3. "Você tem uma boa compreensão dos conteúdos de Física?"
- 4. "Você acha que Física é uma matéria importante para sua formação?"
- 5. "Você consegue identificar situações do dia a dia, que podem ser relacionadas aos conteúdos estudados na disciplina de Física?"

6. "Para você, qual a importância das aulas práticas ou experimentos em Física?"

As perguntas de 3 a 6, tiveram a finalidade de verificar o grau de conhecimento do aluno a respeito da disciplina de física e seus conteúdos práticos e teóricos.

- 7. "Uma vez que, não sendo possível realizar aulas práticas, devido à pandemia, você acha que simulações virtuais podem ou conseguem substituí-las?" Os estudantes têm sempre uma expectativa quando se trata de aula prática, o contato com laboratórios e instrumentos motivam-os a fazer experimentos. E em um cenário onde não é possível fazê-lo, os alunos se sentem frustrados, pois as aulas práticas sempre geram muita empolgação.
- 8. "Qual o seu grau de conhecimento sobre simulações virtuais?"
- 9. "A aplicação de simulações torna as aulas mais dinâmicas e atrativas?"
- 10. "O projeto desenvolvido gerou impactos positivos no seu processo de aprendizagem? Se sim, diga quais." As perguntas de 7 a 10 foram desenvolvidas visando que os alunos discorrerem sobre as simulações trabalhadas. Como a pergunta 7

menciona, os alunos tiveram que apontar se a utilização das simulações poderia substituir as aulas práticas, uma vez que essas simulações têm o mesmo resultado de práticas e experiências reais.

#### 5. RESULTADOS

A plataforma PhET Colorado foi apresentada aos alunos na forma de vídeos tutoriais a partir do módulo 6, estendendo-se ao módulo 7, compreendendo dos dias 13 a 27 de agosto de 2021. Neste intervalo, após os alunos já estarem familiarizados com o programa, foram deliberadas as listas de exercícios, para que pudessem respondê-las utilizando as simulações da plataforma. Os gabaritos das listas foram disponibilizados aos estudantes no módulo 9, ou seja, de 27 de setembro a 11 de outubro, para que os mesmos verificassem seus acertos e erros. Ressalta-se que a disciplina de Física não foi ofertada no módulo 8.

Após o término do módulo 9, os estudantes foram comunicados da necessidade de responderem o questionário quantitativo-qualitativo investigativo com o intuito de verificar os reflexos das simulações na aprendizagem. Este questionário ficou disponível entre os dias 14 a 25 de outubro.

A avaliação qualitativa teve um total de 148 respostas (65%) dos alunos dos primeiros anos dos cursos técnicos integrados ao ensino médio do Instituto Federal Goiano - Campus Ceres.

Dentre os que responderam o questionário, o curso técnico em Agropecuária teve 47,3% de participação, o de Informática para Internet teve 32,4% e o de Meio Ambiente teve 20,3%. Essas porcentagens são representadas na Figura 17. Percebe-se que os cursos que tiveram a maior participação, são também os cursos com mais alunos matriculados na instituição de ensino. O curso técnico em Agropecuária conta com 108 alunos (47% dos estudantes de 1ª série), técnico em Informática com 73 alunos (32% dos estudantes de 1ª série) e o técnico em Meio Ambiente com 46 alunos (20% dos estudantes de 1ª série).

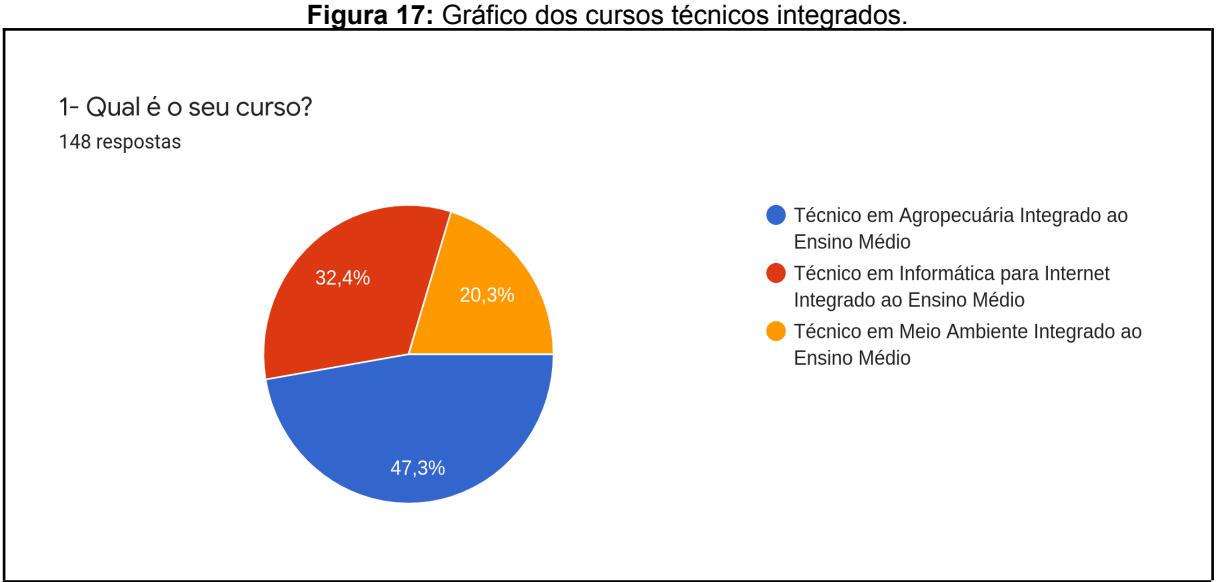

**Fonte: (Autor, 2021)**

As aulas práticas, além de fazerem com que os alunos possam aprender de forma lúdica e descontraída, contribuem para que a matéria não seja apenas de conteúdos abstratos e teóricos.

De acordo com dados obtidos, conforme representados na Figura 18, 90,5% dos estudantes consideram Física uma disciplina tanto prática quanto teórica. Dessa informação pode-se concluir que os alunos esperam que no decorrer da disciplina, ocorram aulas práticas e em um cenário onde não é possível fazê-lo, os alunos se sentem frustrados, pois as aulas práticas sempre despertam mais interesse e empolgação.

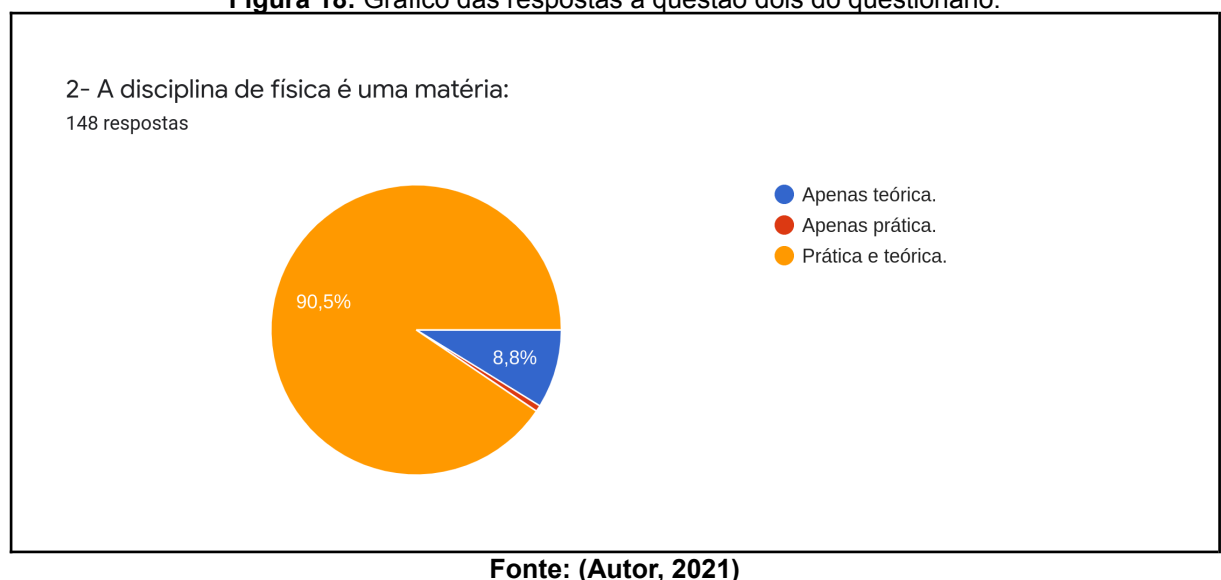

**Figura 18:** Gráfico das respostas à questão dois do questionário.

A Figura 19 é referente a questão 7 do questionário aplicado, nela pode-se observar que 68,2% dos estudantes consideram que as simulações podem ou talvez podem substituir as aulas práticas, os demais alunos responderam que não.

Com esse resultado pode-se concluir que mesmo sendo interativas e promovendo um "estudo" fora da teoria, a maioria dos estudantes não acham a simulação tão atraente e entusiasmante, 31,8% consideraram que as simulações não podem substituir as aulas práticas presenciais. Apenas uma pequena porcentagem responderam sim, sendo eles 25% dos alunos. Mesmo sendo minoria, é válido ressaltar que esses estudantes acreditam que as simulações atuam de forma positiva na construção do conhecimento.

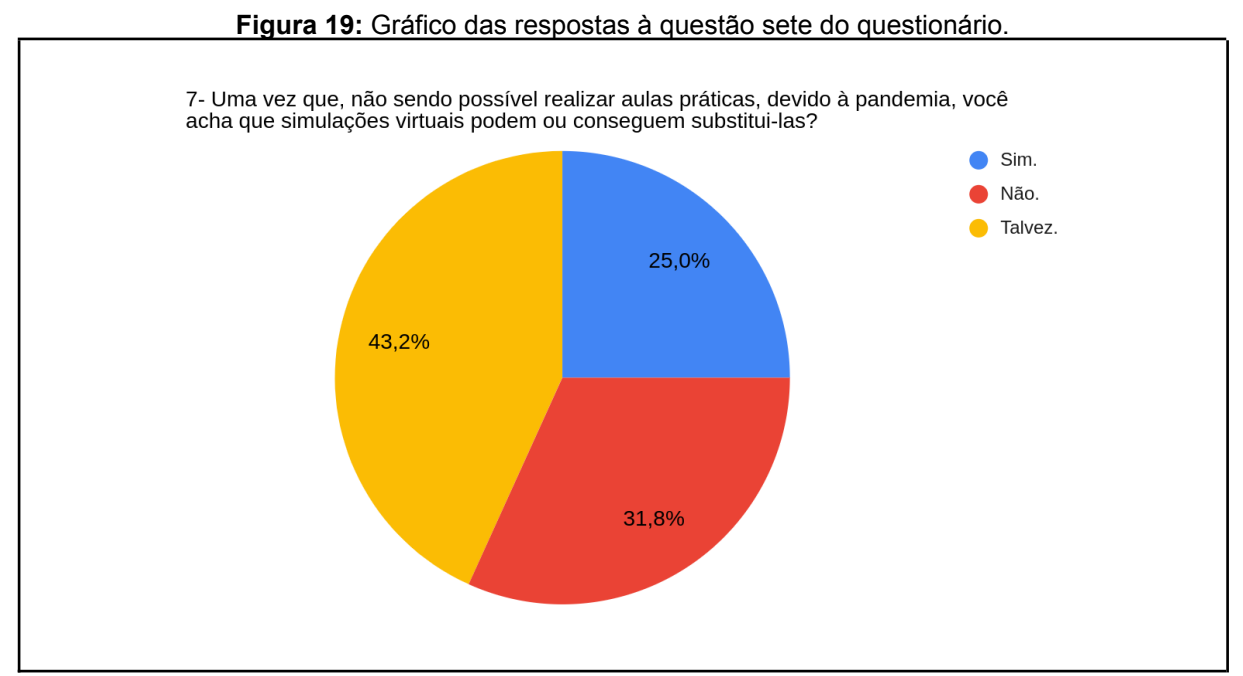

**Fonte: (Autor, 2021)**

A Física é uma Ciência de fundamental importância para a formação dos estudantes, ela é capaz de explicar cada movimento do planeta e está presente em tudo. Cerca de 63,5% dos estudantes responderam que acham a disciplina de física importante para a sua formação, como aponta a Figura 20. Com esse resultado, entende-se que os alunos têm consciência que a disciplina de física é essencial para a formação.

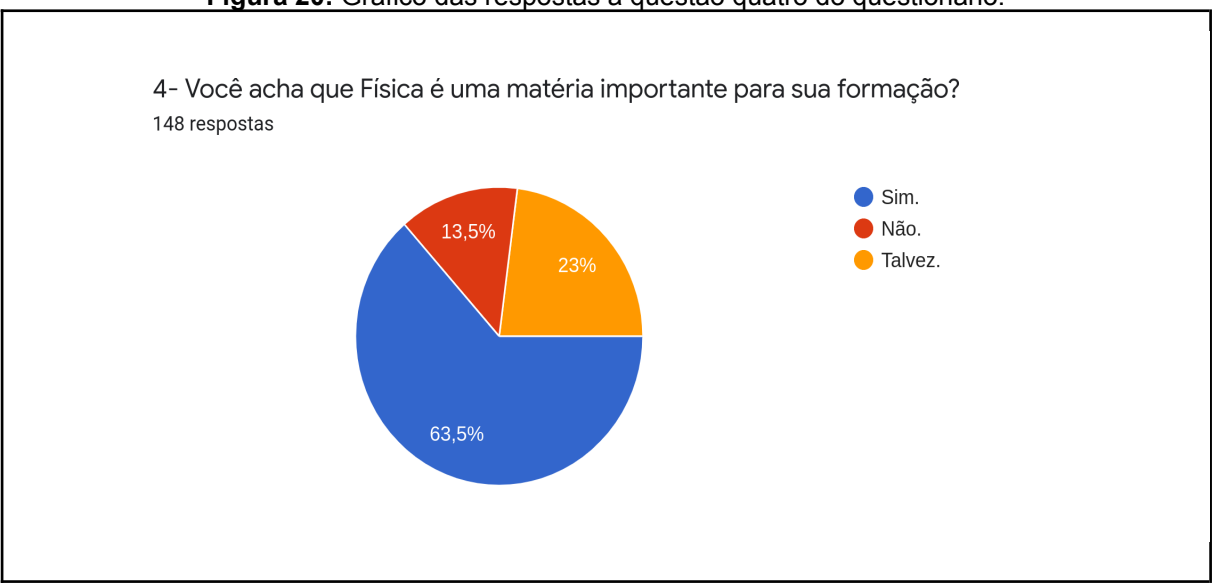

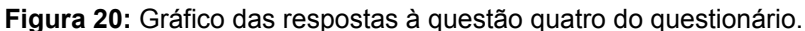

**Fonte: (Autor, 2021)**

A disciplina de física é considerada complexa, por ter muitas teorias, conceitos e fórmulas. Por esse motivo, alguns estudantes têm dificuldades na compreensão do conteúdo (REIS; REZENDE; BARROS, 2001).

Dos alunos que responderam o questionário, 80,4% marcaram que não conseguem ou conseguem às vezes ter uma boa compreensão dos conteúdos, e apenas 19,6% marcaram que tem uma boa compreensão dos conteúdos, representado pela Figura 21. Dessa informação pode-se analisar que os alunos têm a necessidade de alguma representatividade como as aulas práticas ou simulações, para que possam ver o conteúdo em prática.

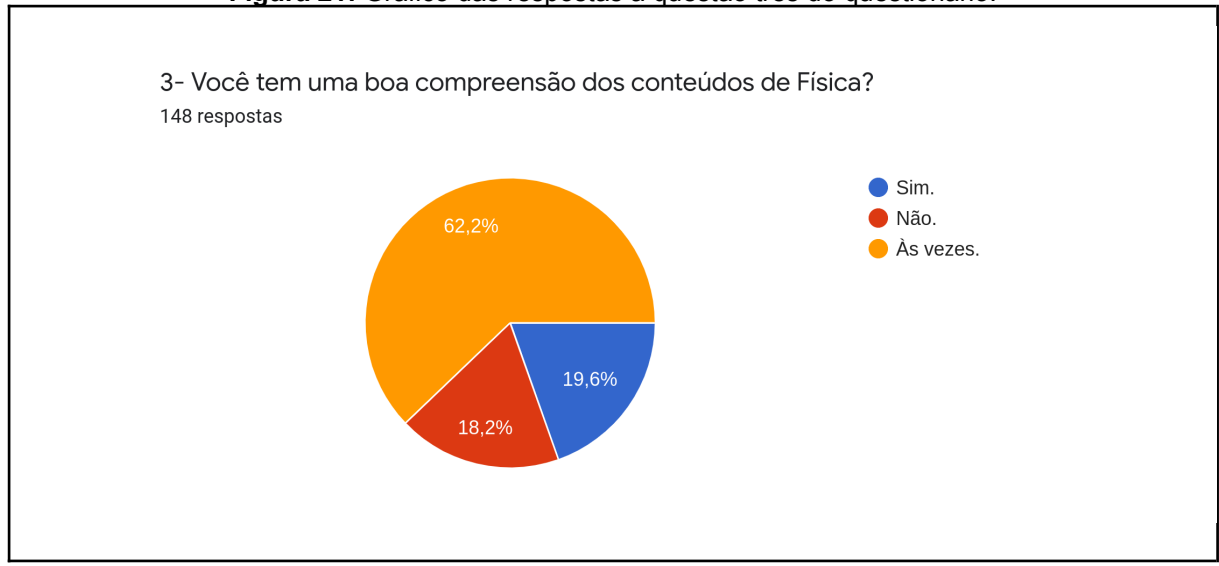

**Figura 21:** Gráfico das respostas à questão três do questionário.

#### **Fonte: (Autor, 2021)**

Nota-se a importância das aulas práticas ou experimentos em física, por esse motivo a questão 6 do questionário teve o objetivo de fazer com que os alunos discorrerem sobre a importância das práticas ou experimentos.

As respostas de alguns alunos abordam a importância da aula prática e seus benefícios obtidos, Como:

> Estudante A: "As aulas práticas têm seu valor reconhecido. Elas estimulam a curiosidade e o interesse de alunos, permitindo que se envolvam em investigações científicas, ampliem a capacidade de resolver problemas, compreender conceitos básicos e desenvolver habilidades".

> Estudante B: "Acho isso estimula os alunos a querer saber mais, acaba despertando neles um interesse, uma curiosidade de resolver problemas, compreender conceitos básicos e desenvolver habilidades".

Em contrapartida, nas próximas respostas, outros alunos têm pontos de vista diferentes. Eles apontam que a física não tem importância e que não conseguem ver a matéria no dia a dia, ou que não sabem quais são essas simulações tratadas, mostrando que em um ensino não presencial, muitos alunos têm dificuldades tanto em acesso às plataformas de ensino, quanto a aprendizagem.

Contudo, nota-se a divergência entre os estudantes, e ao analisar as respostas nota-se que as práticas, sejam presenciais ou *on-line,* devem ser mais exploradas pelo professor, que ao propor atividades baseadas em situações contextualizadas na realidade dos alunos os faz sentir confrontados com problemas que tem o intuito de desafiá-los e instigar sua curiosidade.

> Estudante C: "Quase nula, apenas alguns casos específicos que vejo física no meu dia a dia".

Estudante D: "Não sei".

Estudante E: "Eu nunca fiz, então não sei".

É válido ressaltar que alguns estudantes apresentam dificuldades em conhecimentos sobre as simulações. Dentre as respostas, 55,4% dos alunos marcaram que tem um conhecimento médio, 39,9% marcaram que tem um conhecimento baixo e apenas 4,7% marcaram que tem um conhecimento alto, conforme apresentado na Figura 22. Embora apenas 55,4% dos estudantes tenham marcado um conhecimento médio, pode-se considerar satisfatório pois foram realizadas apenas três simulações de apenas três conteúdos, em apenas uma plataforma. Se fossem apresentadas mais simulações de diversos conteúdos, em diversas plataformas e com mais tempo e há mais tempo, os alunos com certeza ficariam mais familiarizados.

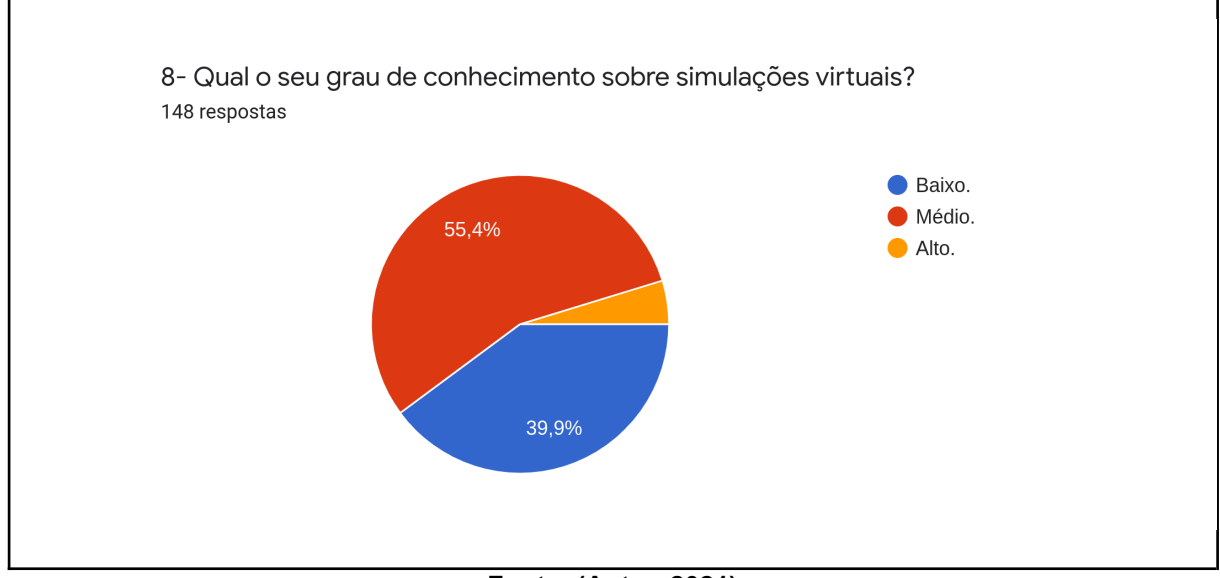

#### **Figura 22:** Gráfico das respostas à questão oito do questionário.

É de suma importância mencionar que os alunos não aprendem tudo em sala de aula, eles trazem consigo uma vivência que deve sempre ser levada em consideração pelo professor. De acordo com Paulo Freire (2003), a aprendizagem se torna mais fácil quando se aborda o tema de estudo relacionado a um conhecimento prévio do aluno. As simulações virtuais podem proporcionar aos alunos uma conexão entre o conhecimento prévio, que são as ações que realizam no seu cotidiano, e o conteúdo de física abordado nas simulações.

De maneira geral, metade dos alunos não conseguem identificar situações do dia a dia que podem ser relacionadas aos conteúdos estudados na disciplina. Cerca de 48% responderam que conseguem, como mostra a Figura 23, os outros 51,4% dos estudantes responderam que não conseguem ou conseguem às vezes. Isso

**Fonte: (Autor, 2021)**

mostra como é imprescindível a prática associada a situações do cotidiano, tornando a física algo mais próximo a eles.

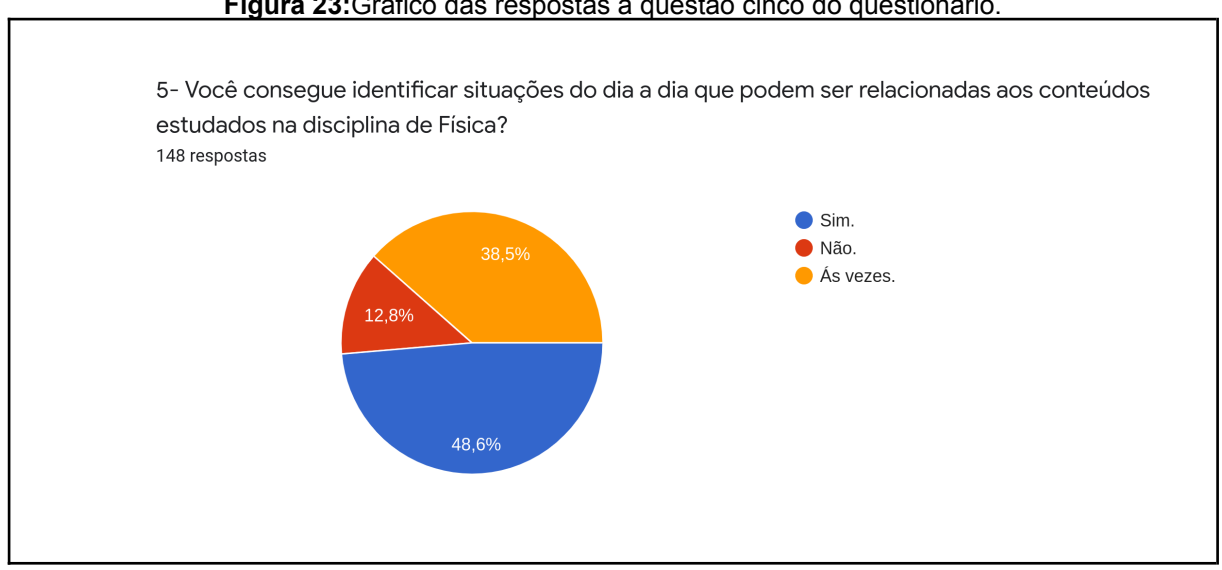

**Figura 23:**Gráfico das respostas à questão cinco do questionário.

Observou-se que 54,1% dos alunos responderam que a aplicação de simulações torna as aulas mais dinâmicas e atrativas, 37,8% responderam que às vezes e apenas 8,1% responderam que aplicação de simulações não torna as aulas mais dinâmicas e atrativas, como aponta a Figura 24. Isso mostra que os alunos gostaram desta ferramenta e que perceberam que seu uso melhorou o ensino da disciplina, tornando-a menos abstrata e facilitando seu compreendimento no geral, mesmo que ainda sendo uma simulação virtual.

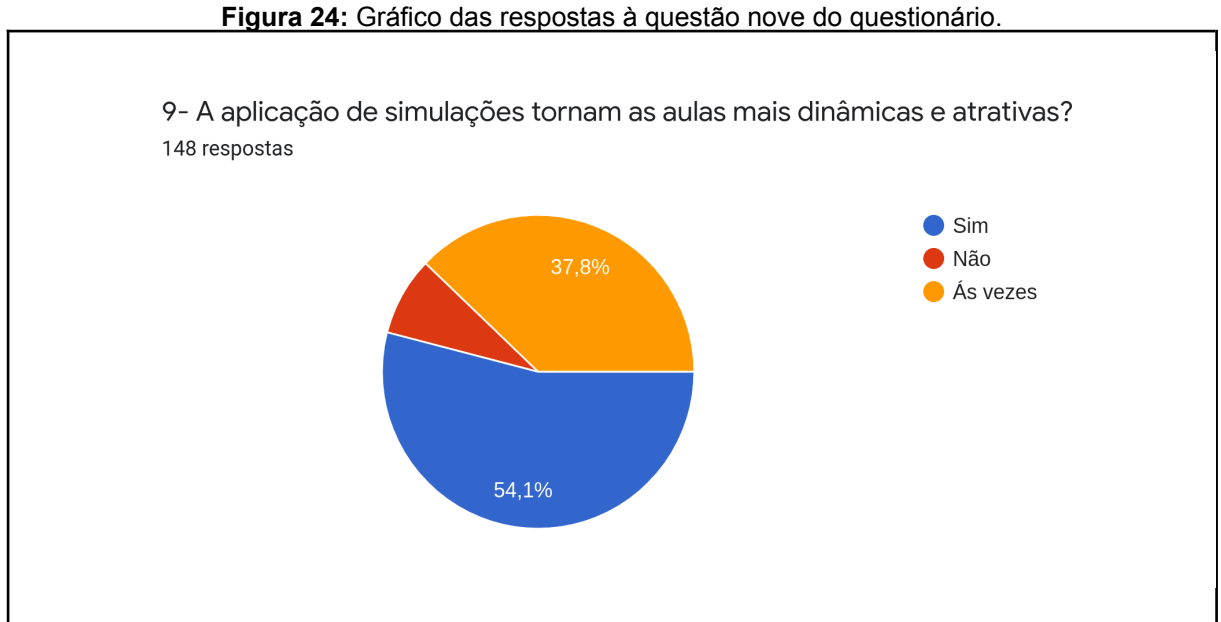

27

**Fonte: (Autor, 2021)**

#### **Fonte: (Autor, 2021)**

Ao analisar a questão 10, (O projeto desenvolvido gerou impactos positivos no seu processo de aprendizagem? Se sim, diga quais), obtivemos diversas respostas, onde os alunos falaram que com a ajuda da simulação as questões propostas ficaram mais simples de compreender e também os ajudaram a visualizar de forma clara como o conteúdo da disciplina pode ser utilizado na vida real.

As simulações exploram situações reais do cotidiano e, por isso, os estudantes acabam despertando mais interesse, além de localizar a física (antes tão distante, no livro e na teoria) no seu dia a dia.

Acredita-se que a interação do estudante com as Simulações Virtuais como uma ferramenta didática, pode auxiliar seu processo ensino-aprendizagem de Física no modelo de ensino a distância, permitindo o aluno estudar os conceitos e relações, tornando-se parte do desenvolvimento do conhecimento.

> Estudante F: "Sim, ao ver a simulação se percebe de maneira um pouco diferente os dados, parecendo mais claros".

> Estudante G: "Pude vivenciar um novo cenário de forma prática dentro das simulações , conhecer novas plataformas interativas contribuindo para com outras matérias é transformar meus pensamentos de que o estudo é algo obrigatório monótono e exaustivo e acabou sendo mais divertido e prazeroso. Contribuindo para que eu pudesse entender melhor o assunto em física e possibilitando uma boa nota em física que não é exatamente uma das minhas melhores notas".

> Estudante H: "Sim, mesmo que essa ano eu esteja tendo dificuldade em física, as simulações me ajudaram um pouco, já que às vezes eu não entendia como alguns conteúdos se aplicavam na vida real".

#### <span id="page-40-0"></span>**6 CONSIDERAÇÕES FINAIS**

Os simuladores são ferramentas de aprendizagem disponíveis e de fácil acessibilidade e com extrema necessidade de adesão escolar. Sua aplicação, não apenas pelas TIC's, mas também pelas experiências externas vivenciadas pelos alunos, os tornam uma ferramenta útil no processo de ensino-aprendizagem e não apenas receptores do conhecimento estagnado.

Assim, o investimento em cursos de capacitação e estímulo da formação continuada dos professores, além de desenvolver mais projetos relacionados ao tema, pode contribuir para o processo de ensino-aprendizagem dos alunos.

É de grande importância introduzir a simulação para aprendizagem de fenômenos e conceitos diversos da Física, devido a vantagem de substituir, parcialmente, experimentos difíceis e inviáveis de serem realizados presencialmente por motivos diversos.

Concluímos que, após a análise do questionário e das respostas enviadas pelos alunos, a utilização dos simuladores teve um impacto positivo sobre a abordagem das simulações de: Adição de Vetores, Forças e Movimento e Energia na Pista de Skate, tornando possível a aprendizagem significativa devido a capacidade que as simulações têm de tornar palpável e visível os conceitos explicados teoricamente.

A descoberta de novas funcionalidades da simulação e a facilidade da utilização da plataforma torna o processo de aprendizagem mais prazeroso para o aluno. Através das simulações ditas neste trabalho, pode-se associar o conteúdo da disciplina com a prática, de forma que o aluno possa ter a visualização de conceitos que muitas vezes são abstratos demais. Como exemplo se nota a simulação de adição de vetores, que mostra os vetores sendo representados por setas em uma plano cartesiano, ainda podendo executar sua adição e comparação com outros vetores. Como desvantagem se nota a falta de entusiasmo que os alunos têm em comparação com aulas práticas presenciais.

## <span id="page-41-0"></span>**REFERÊNCIAS**

ALMEIDA, M. E. Proinfo: Informática e Formação de Professores. Secretaria de Educação e Distância. Brasília: Ministério da educação, 2000. (Série de estudos: Educação a Distância, v. 02).

BRASIL. (2016). Ministério da Educação. Secretaria da Educação Básica. Base Nacional Comum Curricular. Brasília, DF, 2016. Recuperado de [<http://basenacionalcomum.mec.gov.br/#/site/inicio>](http://basenacionalcomum.mec.gov.br/#/site/inicio).

CARDOSO, S. O. O.; DICKMAN, A. G. Simulação computacional aliada à teoria da aprendizagem significativa: uma Ferramenta para ensino e aprendizagem do efeito fotoelétrico. Caderno Brasileiro de Ensino de Física, v. 29, n. Especial 2, p. 891-934, out. 2012.

CARRARO, F. L.; PEREIRA, R. F. O uso de simuladores virtuais do PhET como metodologia de ensino de eletrodinâmica. Os Desafios Da Escola Pública Paranaense Na Perspectiva Do Professor, v. 1, 2014.

DA COSTA, M. et al. Simulações virtuais de experimentos históricos para o ensino da Teoria Eletrofraca. Caderno brasileiro de ensino de física, v. 38, n. 1, p. 346-404, abr. 2021.

DOLZ, J.; NOVERRAZ, M.; SCHNEUWLY, B. Sequências didáticas para o oral e a escrita: apresentação de um procedimento. In: SCHNEUWLY, B; DOLZ, J. Gêneros orais e escritos na escola. Tradução de Roxane Rojo e Glaís Sales Cordeiro. Campinas: Mercado das Letras, 2004, p. 95-128.

FREIRE, Paulo. A alfabetização de adultos: crítica de sua visão ingênua; compreensão de sua visão crítica. In: Ação Cultural para a Liberdade: e outros escritos. Rio de Janeiro: Paz e Terra, 2003.

GABRIEL, M. Educ@r: a (r)evolução digital na educação. São Paulo: Saraiva. 2013.

GIORDAN, Marcelo; GUIMARÃES, Yara AF; MASSI, Luciana. Uma análise das abordagens investigativas de trabalhos sobre sequências didáticas: tendências no ensino de ciências. Encontro Nacional de Pesquisa em Educação em Ciências, v. 8, p. 1-13, 2011.

MACHADO, N. J. Epistemologia e Didática. 5. ed. São Paulo: Cortez Editora, 1995.

MOREIRA. M. A.; Levandowski, C. E. Diferentes abordagens ao ensino de laboratório. Porto Alegre: Editora da Universidade, 1983.

PAPERT, S. A máquina das crianças: repensando a escola na era da informática. Trad. Sandra Costa. Porto Alegre: Artmed, 2008.

PAULA, Helder. Fundamentos Pedagógicos para o Uso de Simulações e Laboratórios Virtuais no Ensino de Ciências. Belo Horizonte: RBPEC, 2017.

PHET. Simulações interativas para ciência e matemática. Disponível em:<https://phet.colorado.edu/pt\_BR/>. Acesso em: 01 dez. 2021.

REIS, E. M.; REZENDE, F.; BARROS, S. DE S. Formação Continuada a Distância De Professores De Física Do Nível Médio: Desenvolvimento E Avaliação De Um Curso Piloto Com Suporte Na Internet. Brazilian Symposium on Computers in Education (Simpósio Brasileiro de Informática na Educação - SBIE), v. 1, n. 1, 2001.

REIS, E. M.; REZENDE, F.; BARROS, S. DE S. Formação Continuada a Distância De Professores De Física Do Nível Médio: Desenvolvimento E Avaliação De Um Curso Piloto Com Suporte Na Internet. Brazilian Symposium on Computers in Education (Simpósio Brasileiro de Informática na Educação - SBIE), v. 1, n. 1, p. 143–150, 2001.

SILVA, A. M. da. Proposta para tornar o ensino de Química mais atraente. Revista de Química Industrial, Rio de Janeiro, n. 731, 2011.

SOUZA, R. S.; SILVA, A. P. B; ARAÚJO, T. S. James Prescott Joule e o equivalente mecânico do calor: reproduzindo as dificuldades do laboratório. Revista Brasileira de Ensino de Física, v. 36, n. 3, 2014.

TERRADAS, Rodrigo. A IMPORTÂNCIA DA INTERDISCIPLINARIDADE NA EDUCAÇÃO MATEMÁTICA, Revista da Faculdade de Educação, 2011. p. 2.

UNESCO (2020). Disrupção educacional e resposta COVID-19. Acessado em 7 de setembro, 2021. disponível em: <<https://en.unesco.org/covid19/educationresponse>>.

VIGOTSKI, Lev Semenovich. A pré-história da linguagem escrita. Vigotski, LS A formação social da mente: o desenvolvimento dos processos psicológicos superiores. 7a. ed. São Paulo: Martins Fontes, 2007.

## **APÊNDICE**

## <span id="page-44-0"></span>ANEXO I

ROTEIRO DAS SIMULAÇÕES.

## **Roteiro - Adição de Vetor.**

**ETAPA 1:** responda às seguintes questões no caderno, assinando seu nome em cada página:

- (a) O que são vetores?
- (b) Por que estudar vetores?
- (c) Cite grandezas físicas que são vetoriais.
- (d) Como é a representação de um vetor?
- (e) O que é o vetor resultante?
- (f) Descreva sobre a soma de vetores paralelos.
- (g) Descreva a subtração de vetores paralelos.
- (h) Descreva a soma de vetores perpendiculares.
- (i) Descreva a soma de vetores.
- (j) O que é a regra do paralelogramo?

**ETAPA 2:** simule as seguintes situações, enviando aqui o print dos resultados junto com as respostas da ETAPA 1..

## Em "explorar 1D"

a) Insira um vetor de 15 unidades na direção x, sentido positivo, um vetor de 5 unidades na direção x e no sentido negativo. Qual o vetor resultante (lembre-se de informar o módulo, a direção e o sentido).

b) Insira um vetor de 7 unidades na direção x, sentido negativo, um vetor de 4 unidades, na direção x, sentido positivo e outro de 5 unidades, na direção x, sentido positivo. Descreva o vetor resultante da soma.

c) Repita os procedimentos a e b, mas inserindo os vetores na direção y.

## Em "explorar 2D"

a) Insira dois vetores A e B: um na direção x, sentido positivo, de 4 unidades e outro na direção y, sentido positivo, de 3 unidades.

b) Descreva o vetor que representa a soma: A+B, B+A; e A-B, B-A.

c) Qual é o tamanho (módulo) do vetor A+B? E B-A? Como se chega a esse valor?

d) Insira um vetor qualquer inclinado no plano. Quais os tamanhos e sentidos de suas projeções nos eixos x e y? Como se chega nesses valores?

**ETAPA 3:** Responda o Exercício Proposto 2 do Capítulo 06 do nosso livro. Responda em seu caderno e junte aos exercícios anteriores. Em seguida, utilize a página de simulação de vetores para chegar aos seus resultados (tirando prints da simulação).

## **Roteiro - Força e Movimento.**

**ETAPA 1:** responda às seguintes questões no caderno, assinando seu nome em cada página:

(a) O que é força?

(b) O que uma força pode fazer em relação ao movimento? Escreva com suas palavras

(c) De que formas um corpo pode estar em equilíbrio?

(d) Explique o que são as Leis de Newton e dê dois exemplos para cada uma delas.

(e) O que é o peso de um corpo? Qual a diferença entre peso e massa de um corpo?

(f) Qual o papel da força de atrito no movimento?

**ETAPA 2:** simule as seguintes situações, enviando aqui o print dos resultados junto com as respostas da ETAPA 1..

## Em "Cabo de Guerra"

a) Insira dois bonecos de equipes opostas, tendo eles o mesmo tamanho e inicie a simulação. Feito isso adicione um boneco menor a qualquer um dos lados, e rapidamente o retire. O que aconteceu?

## Em "Movimento"

a) O que deve ser feito para que um caixote de 50 kg entre em movimento?

b) Aplique em uma geladeira de 200 kg uma força de 50 N, o que deve ser feito para que essa geladeira se mova mais rápido?

c) Ao aplicar uma força de 50 N em um caixote de 50 kg, identifique a reação dessa força aplicada. Qual o sentido dessa força?

d) Aplique uma força de 100 N em uma geladeira de 200 kg, qual será a aceleração dessa geladeira? O que se deve fazer para que a geladeira volte a ficar em repouso?

e) Aplique uma força de 100 N em qualquer objeto, em seguida, reduza essa força a zero. O que acontece com a velocidade enquanto a força é aplicada? O que acontece com a velocidade quando a força é zero? Quando que o objeto vai parar?

f) Aplique em uma geladeira, com massa de 200 kg, uma força de 100 N. Qual a intensidade da força de reação? O que deve ser feito para que a geladeira volte a ficar em repouso?

## Em "Atrito"

a) Aplique em um caixote de 50 kg uma força de 150 N, observe o que acontece com a aceleração e a velocidade. Após observado, aplique a mesma força de 150 N em um balde de água com 100 kg. O que aconteceu com a aceleração e a velocidade do balde de água? O que causou essa mudança entre os dois casos?

b) Aplique em um caixote de 50 kg uma força de 250 N, em seguida, reduza essa força a zero. O que acontece com a velocidade e a aceleração do caixote? Quanto é a reação da força aplicada e quando essa reação para de existir?

## Em "Aceleração"

a) Aplique uma força de 150N sobre o caixote de 50 kg, gerando uma aceleração de 1,12 m/s². Dobrando o valor da força, a aceleração aumenta para 4,12m/s². O que acontece com a aceleração quando o valor da força é mantido em 300 N, mas a massa é dobrada com o acréscimo de mais um caixote?

Desafio extra 1: Digamos que o caixote estivesse parado, quais as leis de Newton estão relacionadas com esse caso?

Desafio extra 2: Digamos que sobre o caixote esteja sendo empurrado por uma pessoa, qual é o seu estado de movimento? Explique como essa força se relaciona nos casos apresentados.

**ETAPA 3:** Responda o Exercício Proposto 2 do Capítulo 06 do nosso livro. Responda em seu caderno e junte aos exercícios anteriores. Em seguida, utilize a página de simulação de vetores para chegar aos seus resultados (tirando prints da simulação).

Roteiro - Pista de Skate.

ETAPA 1: responda às seguintes questões no caderno, assinando seu nome em cada página:

(a) O que é energia?

(b) O que é a Lei de conservação de energia?

(c) Descreva o que é a energia potencial, energia cinética e energia térmica

(d) Qual a relação entre o atrito e a energia térmica?

(e) Qual a relação entre a velocidade e a energia cinética?

(f) Explique com suas palavras a relação da massa com a energia potencial gravitacional.

ETAPA 2: simule as seguintes situações, enviando aqui o print dos resultados junto com as respostas da ETAPA 1.

Em Intro, Medições (measure) e Gráficos (Graphs).

a) Enquanto o skatista vai e volta de um lado a outro da rampa, como as Leis da Força de Newton explicam o movimento do skatista?

b) O atrito (friction) parece ter algum efeito no movimento do skatista, e como você sabe?

Marque todas as caixas no canto superior direito da simulação.

Marque também todas as caixas no canto inferior esquerdo.

Abra a opção de gráficos de energia (Energy).

Gaste alguns minutos para certificar-se de que entendeu como a energia potencial, a energia cinética e a velocidade são afetadas durante a simulação. Você pode pausar e reiniciar a simulação (restart skater) se precisar.

c) O que acontece com a energia potencial na simulação quando a energia cinética está no seu máximo?

d) Por que a energia total nunca muda durante qualquer ponto da simulação? (Dica: observe o que acontece com as energias cinética e potencial ao longo da trajetória).

e) No canto direito da tela, aumente a quantidade de atrito, e coloque o skatista de volta no topo de qualquer lado da rampa. Conforme o skatista vai e volta na rampa, o que acontece com a energia térmica? Por quê?

f) Em qualquer ponto durante a simulação, a energia total diminui. Como a Lei de Conservação de Energia explica isso?

ETAPA 3: Uma skatista de 50 kg desce uma rampa oval sem atrito, partindo de uma altura de 6 m em relação ao solo. Pergunta-se:

a) Quais são suas energias cinética, potencial e mecânica na altura 0?

b) Qual a altura máxima que a skatista chega do outro lado? Por quê?

## ANEXO II

## QUESTIONÁRIO INVESTIGATIVO

- 1- Qual é o seu curso?
- ( ) Técnico em Agropecuária Integrado ao Ensino Médio
- ( ) Técnico em Informática para internet Integrado ao Ensino Médio
- ( ) Técnico em Meio Ambiente Integrado ao Ensino Médio

2- A disciplina de física é uma matéria:

( ) Apenas teórica

( )Apenas prática

( ) Prática e teórica

3- Você tem uma boa compreensão dos conteúdos de Física?

- ( ) Sim
- ( ) Não
- ( ) Às vezes

4- Você acha que Física é uma matéria importante para sua formação?

- ( ) Sim
- ( ) Não
- ( ) Talvez

5- Você consegue identificar situações do dia a dia que podem ser relacionadas aos conteúdos estudados na disciplina de Física?

- ( ) Sim
- ( ) Não
- ( ) Às vezes

6-Para você, qual a importância das aulas práticas ou experimentos em Física?

\_\_\_\_\_\_\_\_\_\_\_\_\_\_\_\_\_\_\_\_\_\_\_\_\_\_\_\_\_\_\_\_\_\_\_\_\_\_\_\_\_\_\_\_\_\_\_\_\_\_\_\_\_\_\_\_

7- Uma vez que, não sendo possível realizar aulas práticas, devido à pandemia, você acha que simulações virtuais podem ou conseguem substituí-las?

( ) Sim

( ) Não

( ) Talvez

8- Qual o seu grau de conhecimento sobre simulações virtuais?

( ) Baixo

( ) Médio

( ) Alto

9- A aplicação de simulações torna as aulas mais dinâmicas e atrativas?

( ) Sim

( ) Não

( ) Às vezes

10- O projeto desenvolvido gerou impactos positivos no seu processo de aprendizagem? Se sim, diga quais.

 $\_$